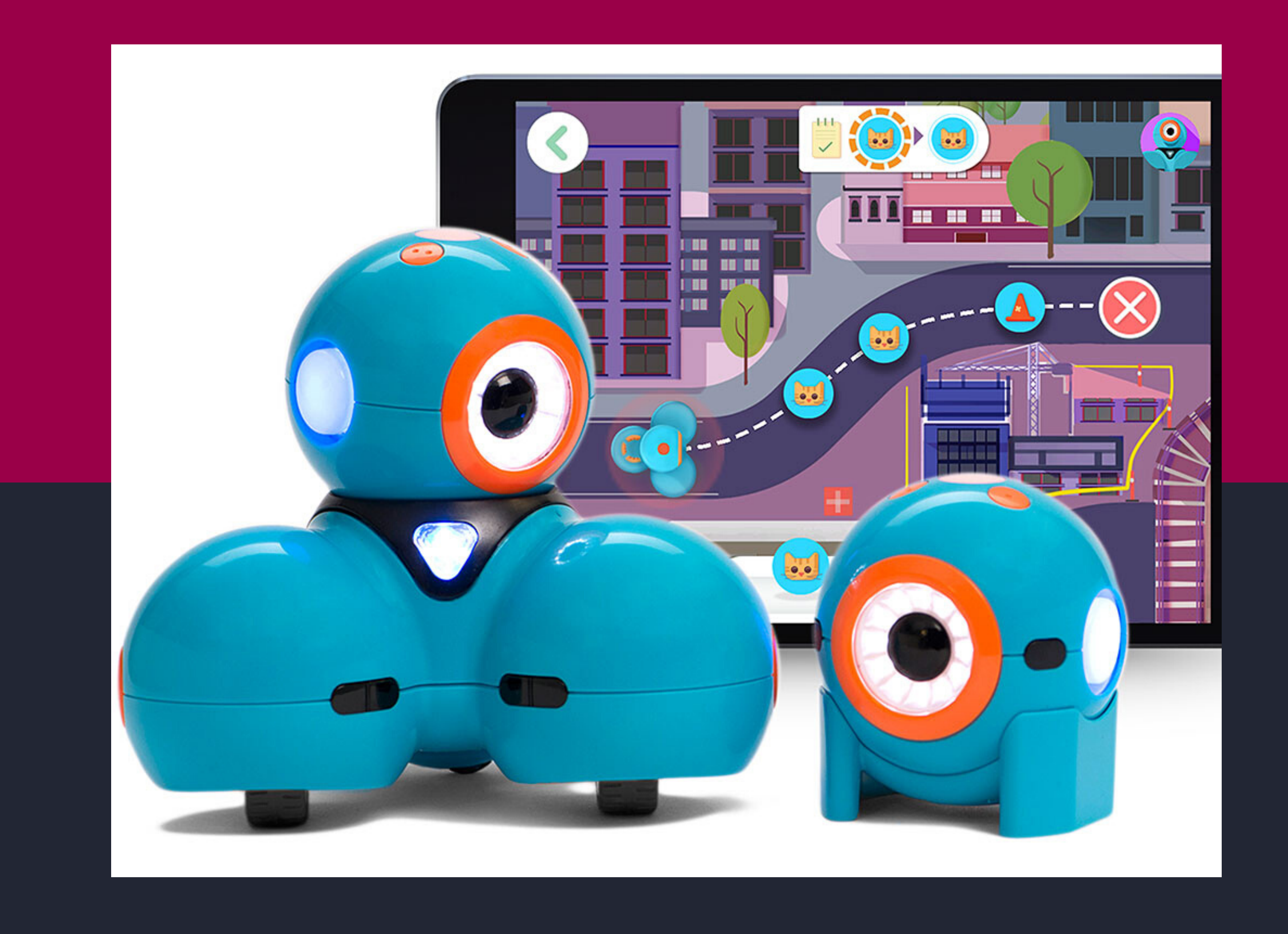

# DASH ET

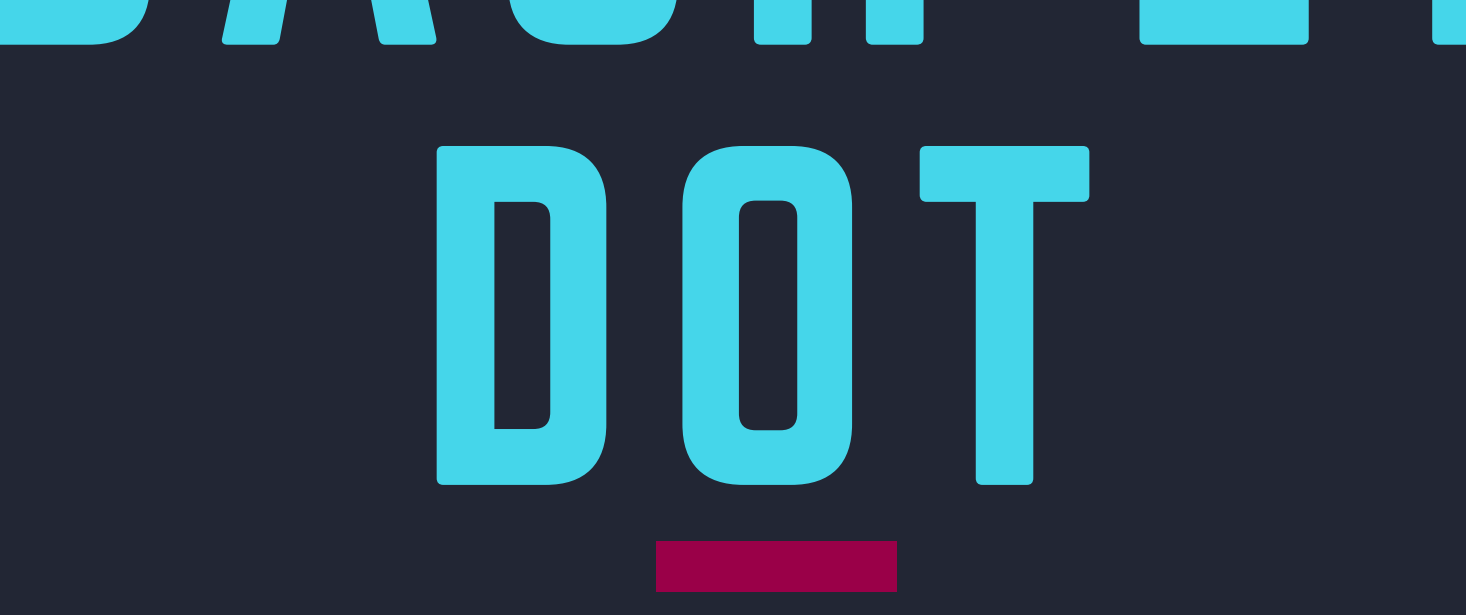

*Prise en main Consignes d'utilisation Les accessoires Les applications 7 fiches d'animation avec l'application Blockly Ressources en ligne*

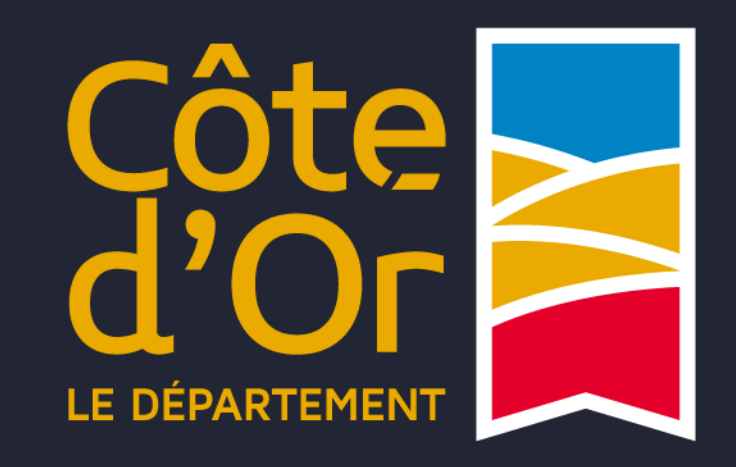

# **Les robots Dash et Dot** Prise en main

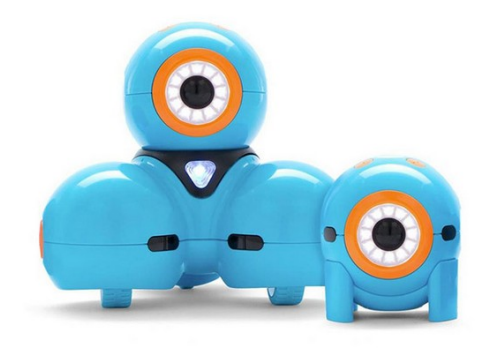

### *Contenu de la valise :*

- *1 Robot Dash*
- *1 Robot Dot*
- *2 câbles de rechargement USB pour Dash et Dot*
- *1 tablette iPad + 1 câble USB + 1 adaptateur secteur*
- *1 Xylophone + 1 maillet orange*
- *1 Catapulte (3 éléments orange, bleu et noir + 1 support orange) + 3 balles*
- *6 cibles pour catapulte (3 bleues, 3 oranges)*
- *1 barre bulldozer*
- *1 barre de remorquage*
- *4 supports bleus pour briques Lego*
- *2 Oreilles de lapin + 1 queue*
- *3 notices de l'éditeur Wonder*
- *3 livrets reliés (prise en main, éléments Dash, programme d'apprentissage)*

### **1) Quelle utilisation ?**

Dash et Dot sont deux **robots intelligents**, prévus pour faire apprendre la **programmation informatique** aux enfants de 6 ans et plus.

Ils sont idéaux pour s'amuser, mais aussi pour développer :

- **la logique, le raisonnement et les relations de cause à effet**
- **la collaboration**
- **l'imagination**

Ces deux robots peuvent incarner un compagnon de jeu et soupirent si on ne joue pas avec eux. Cependant, afin d'appréhender les fonctionnalités des robots et de pouvoir imaginer un projet, il est nécessaire de programmer plusieurs séances avec un groupe d'enfants.

Dash et Dot sont capables de **parler**, d'**entendre des sons**, de **détecter des objets**, et donc d'**interagir** avec leur environnement, ce qui les rend fascinants et très attachants.

Les possibilités de jeu, d'éveil et d'apprentissage au codage sont très nombreuses via des applications dédiées à chaque âge de l'enfant.

Ces activités sont **évolutives.** Ainsi, il est possible de faire travailler diverses notions à des **enfants de tout âge**. Parfois, il leur sera nécessaire de savoir lire. Ces robots ne sont donc pas uniquement destinés aux jeunes enfants.

Différents **accessoires** sont mis à disposition pour augmenter le nombre de possibilités de jeu, comme le xylophone ou la catapulte.

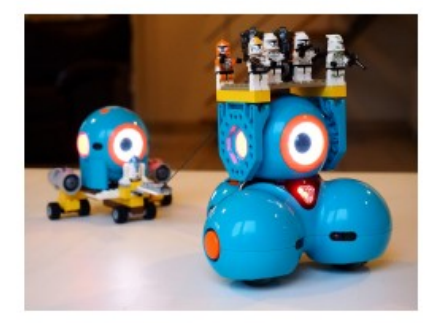

Dash et Dot sont aussi « compatibles » avec d'**autres jouets** en possession des enfants, notamment grâce aux accessoires ; les briques Lego en sont un bon exemple. Leurs diverses fonctionnalités permettent également de faire fonctionner l'imaginaire et de créer toutes sortes de **jeux, scénarios et histoires,** comme les enfants en ont l'habitude.

**Prise en main** Médiathèque Côte-d'Or – Juin 2021

### **2) Description générale des deux robots**

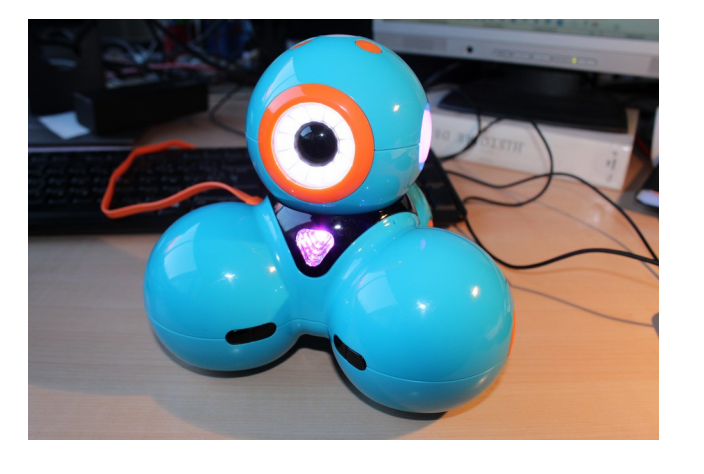

a) Dash

**Dash** est doté de 3 roues et d'une tête rotative à 360° (très fragile), il est capable de se **déplacer** avec facilité et agilité. Il peut **détecter** des objets et des obstacles et **réagir** en conséquence ; bien souvent il s'arrêtera, dira « aïe aïe aïe », avant de reculer en clignotant en jaune. La majorité des **accessoires** lui seront attribués ; il pourra ainsi soulever, pousser, jouer de la musique, et même projeter.

b) Dot

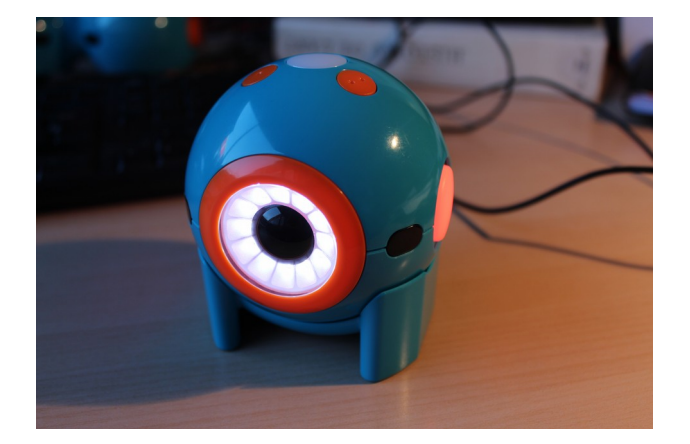

**Dot** est son petit camarade rond et **statique**. Il possède un **pied** sur lequel il peut être placé et ainsi rester debout. Très intelligent, il **détecte** à quel moment il est attrapé, soulevé ou bougé ; il est d'ailleurs possible de le programmer pour crier quand cela lui arrive. Également doté de **parole**, il peut transmettre des ordres à Dash ou raconter des histoires en clignotant et en émettant des sons.

D'un **design enfantin et coloré**, Dash et Dot sont des petits **concentrés de technologie** ! Ils possèdent moteurs, infrarouges, accéléromètre, LED et haut-parleurs. Enfin, ils sont composés de plusieurs capteurs qui leur permettent non seulement de détecter les objets, mais aussi de se détecter entre eux.

*(voir le document joint à la valise « Les éléments de Dash et Dot »)*

# de Dash Consignes d'utilisation

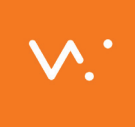

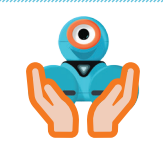

# 1. Transporter et déplacer Dash avec les deux mains.<br>Pash pout se briser si vous le prenez par la tête.

Dash peut se briser si vous le prenez par la tête.

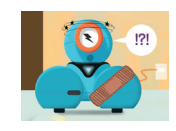

# 2. Être doux avec Dash.

Dash peut se briser si vous piquez ses capteurs, jouez avec les roues ou bougez trop la tête.

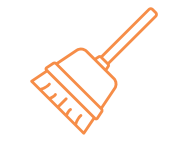

**3. Massar drivari espace propre et aegage pour basir.**<br>Les roues de Dash peuvent également se briser si elles rencontrent de la terre, de la ficelle ou des 3. Assurer un espace propre et dégagé pour Dash. objets collants.

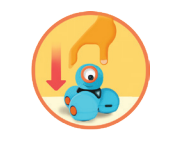

4. Déposer Dash au sol lors de la programmation.<br>Les escients peuvent survenir. Une faudreit pes que Dash tembe en bes d'une table. Les accidents peuvent survenir. Il ne faudrait pas que Dash tombe en bas d'une table.

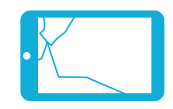

# 5. Être prudent avec le iPad.<br>Le iPatent freile Hart (discovernistice)

Les iPad sont fragiles. Il faut éviter que quelqu'un marche ou tombe dessus.

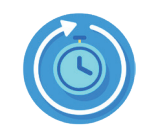

**0. Imail tayel de lloidot et le terrips d'utilisation du Imau.**<br>C'est important que tout le monde ait la chance de s'exercer à la programmation avec Dash. 6. Partager le robot et le temps d'utilisation du iPad.

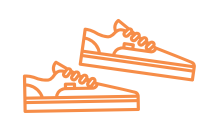

# 7. Attention où vous mettez les pieds!

Vous pouvez briser les robots, les iPad ou les projets si vous courez ou marchez sans regarder où vous allez.

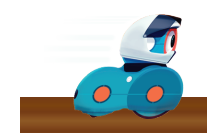

## Assurez-vous que Dash reste dans votre espace de travail. Vous pouvez déranger d'autres 8. Être respectueux des espaces de travail des autres. groupes si Dash se promène dans leur espace de travail.

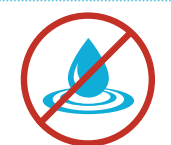

# 9. Garder Dash loin de l'eau.

**9. Gal del DaSN IOIN de l'eau.**<br>Dash est allergique à l'eau! Il doit rester loin de l'eau et des autres liquides.

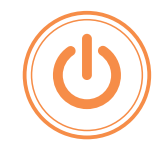

10. Éteindre Dash lorsque vous avez terminé. Aidez-nous à économiser l'énergie de Dash afin que d'autres élèves puissent aussi en profiter.

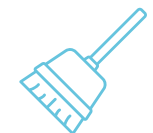

11. Ranger le matériel et nettoyer l'espace de travail. Afin que Dash reste en bon état, range-le à l'endroit prévu avec tous ses accessoires.

# **DASH ET DOT Les accessoires**

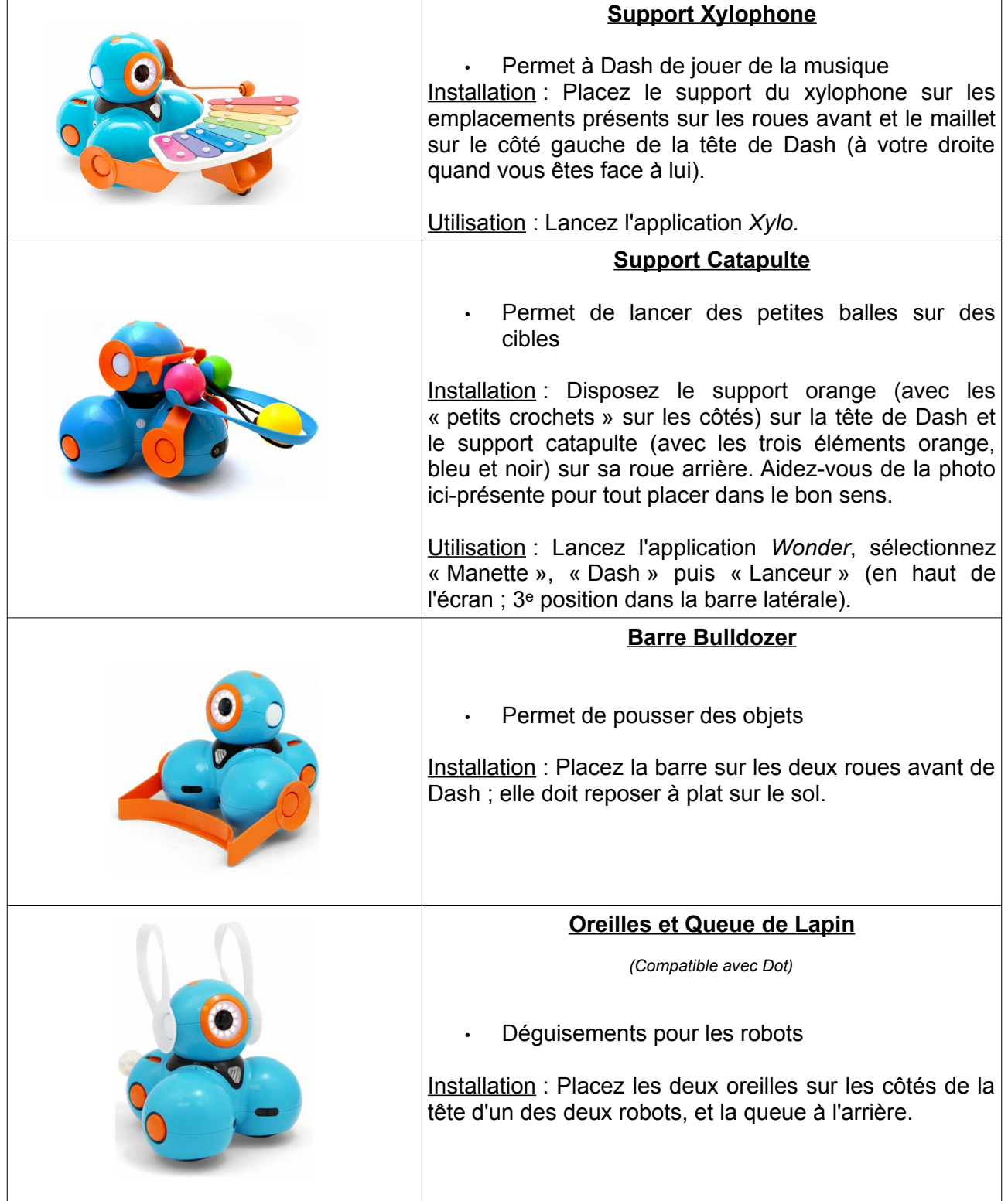

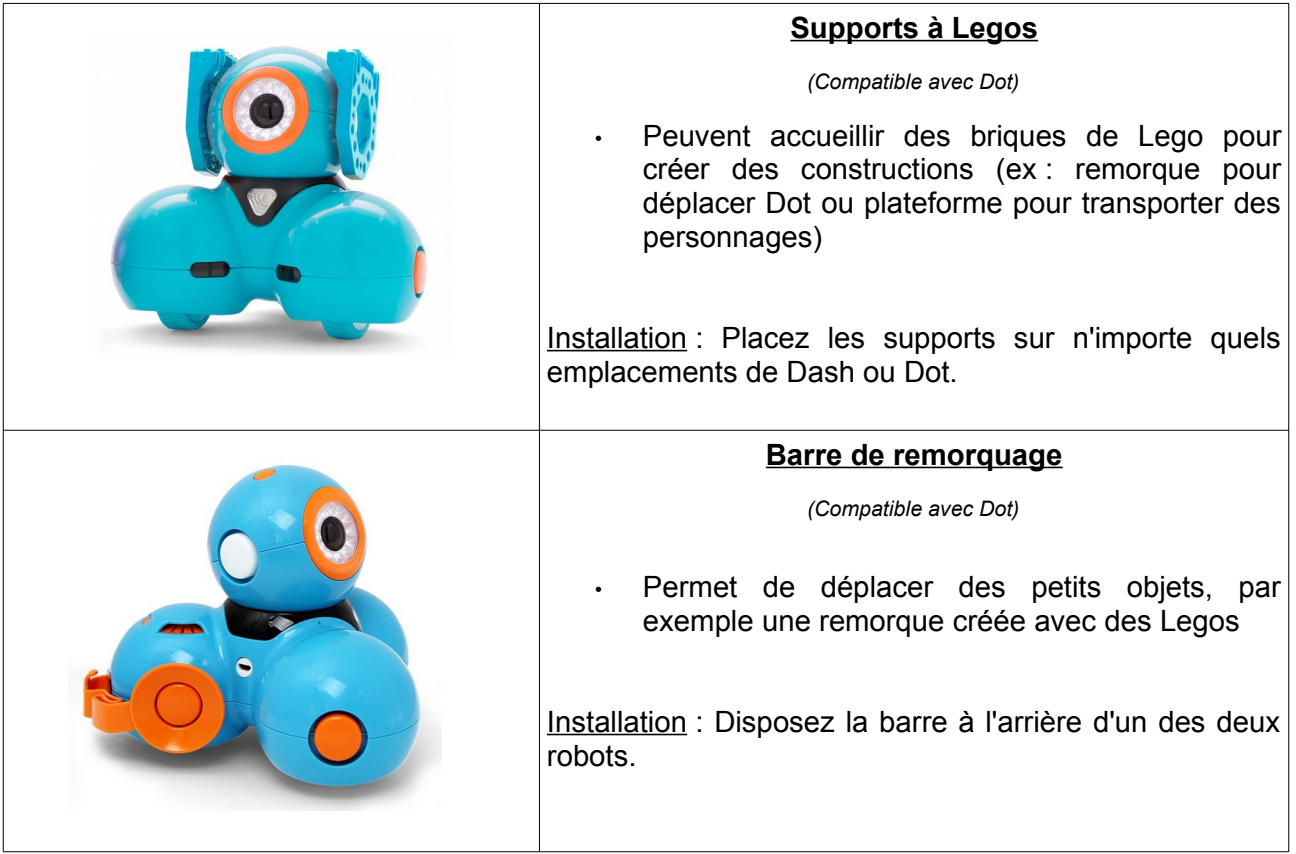

# **Les applications pour la programmation des robots**

### **Un tutoriel est disponible depuis chacune des applications** pour aider l'utilisateur.

Voici toutes les applications développées par l'éditeur Wonder :

- Go
- Xylo
- Path
- Wonder
- Blockly
- Blockly jr
- Blocklify

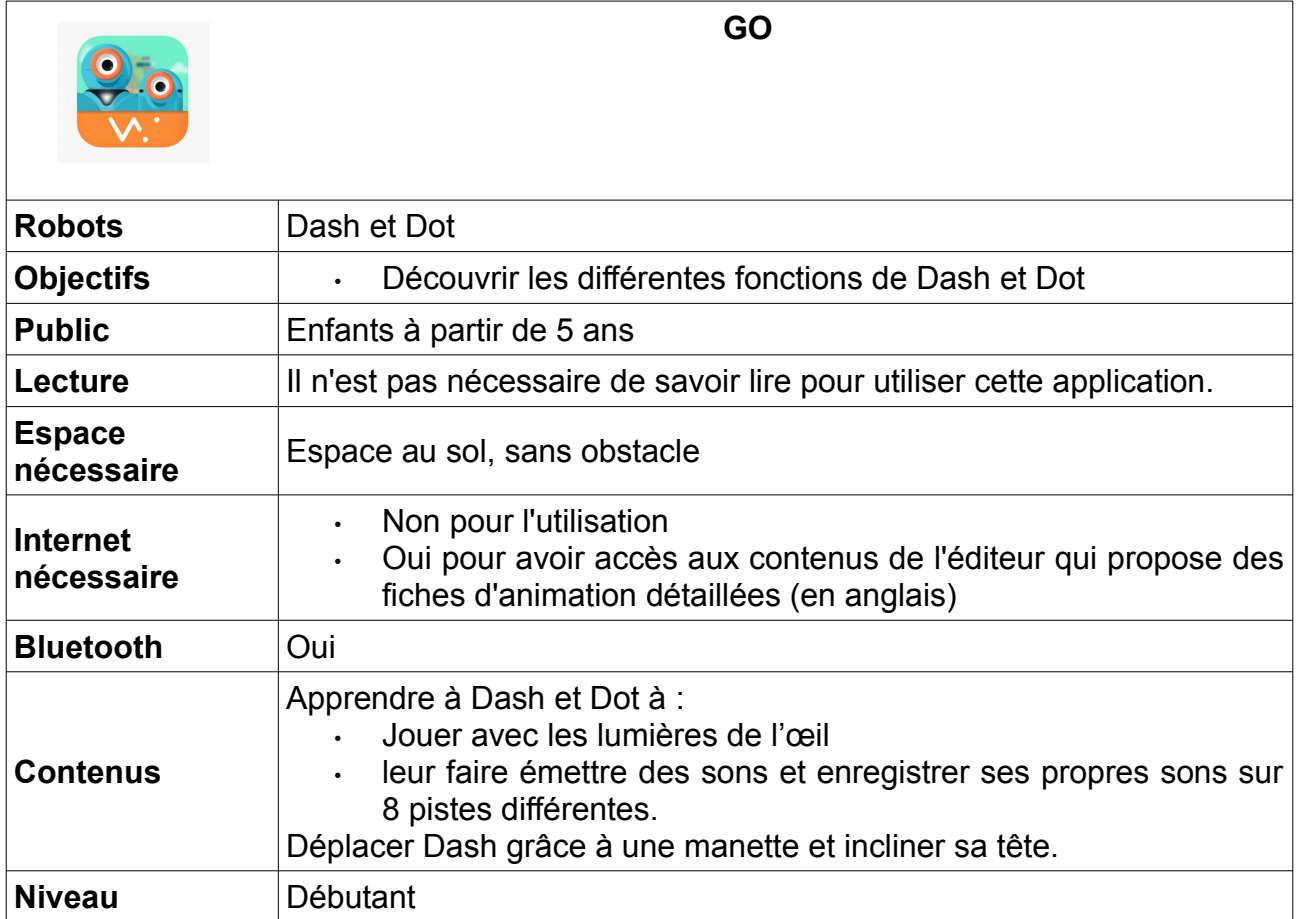

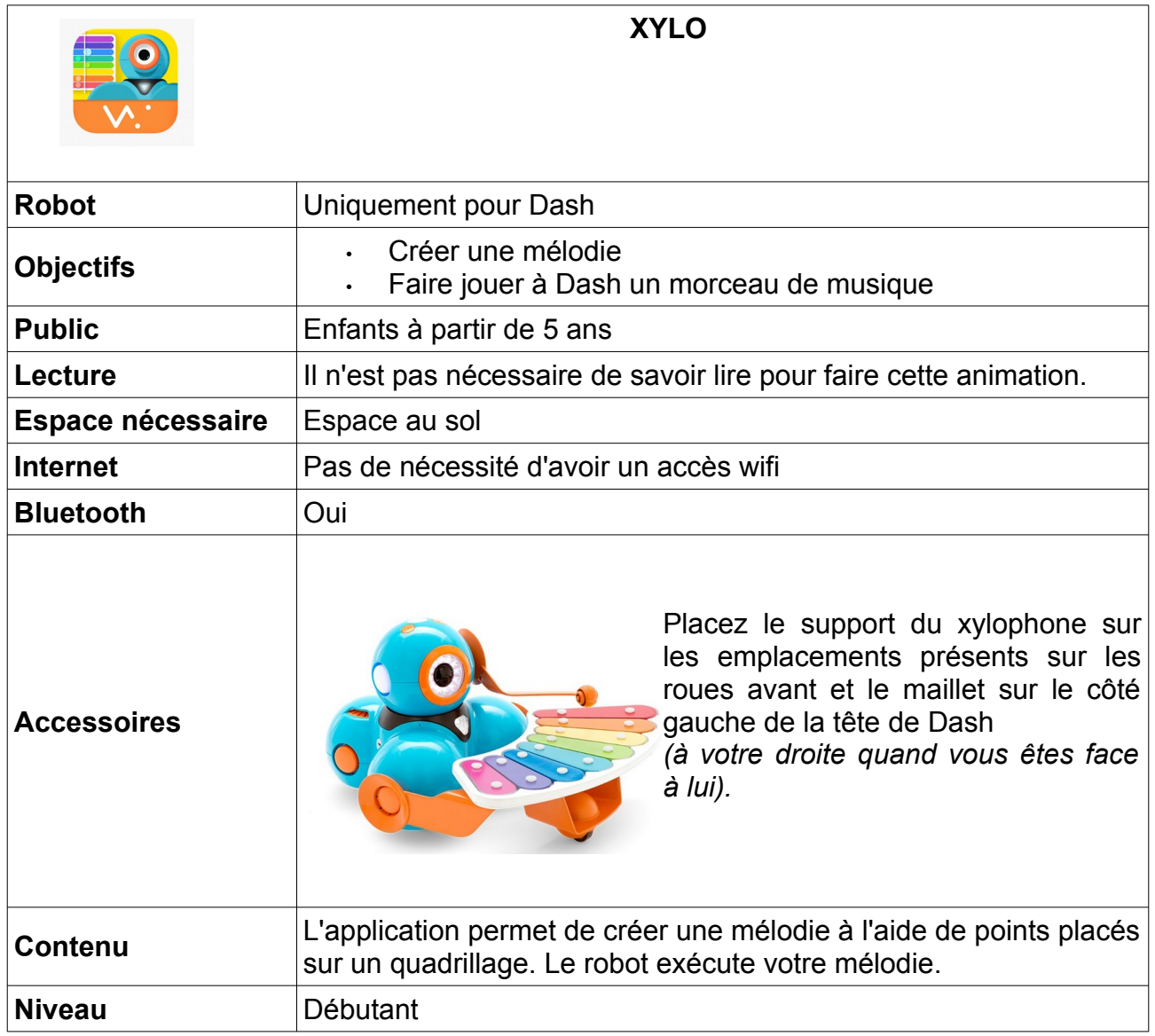

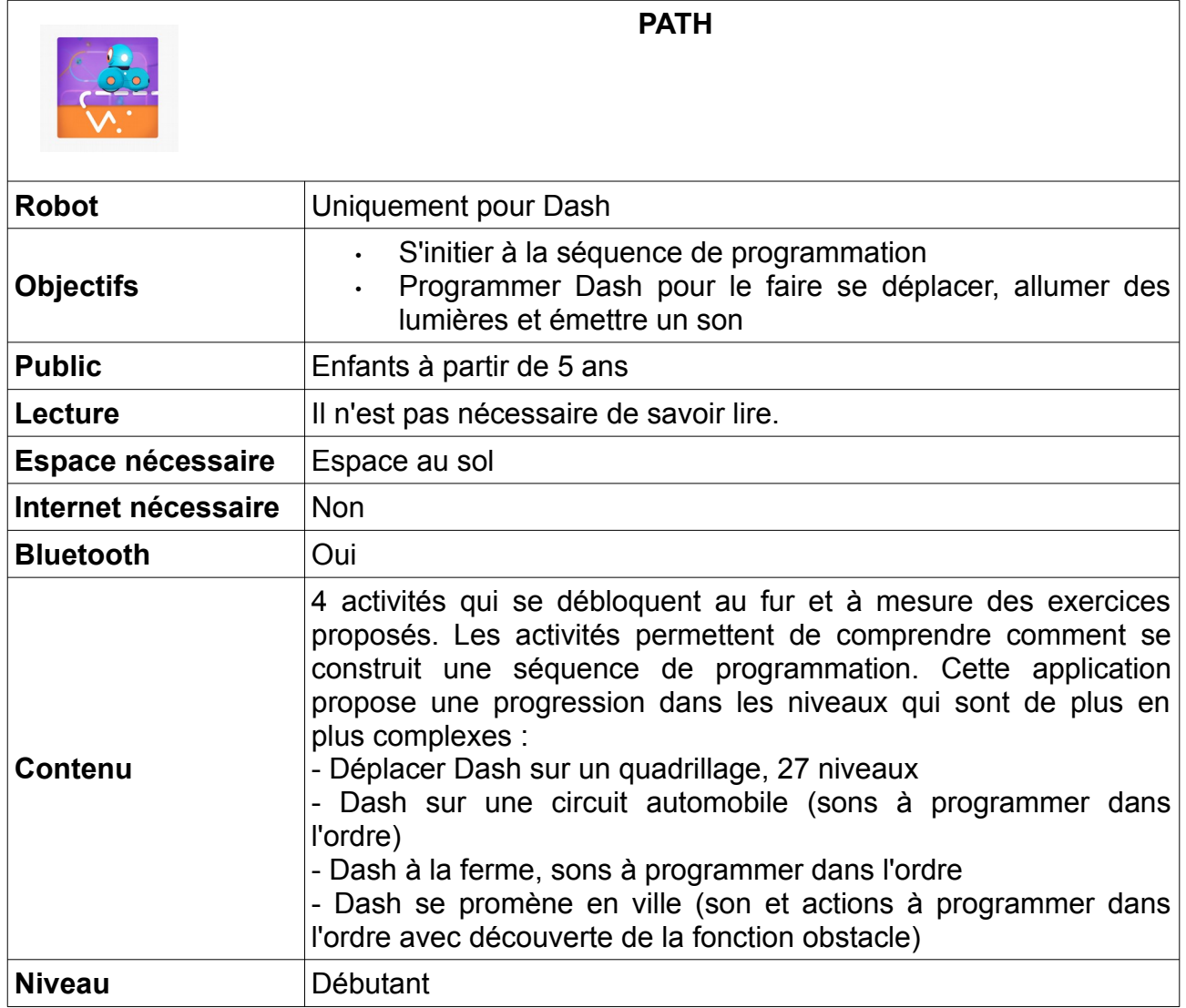

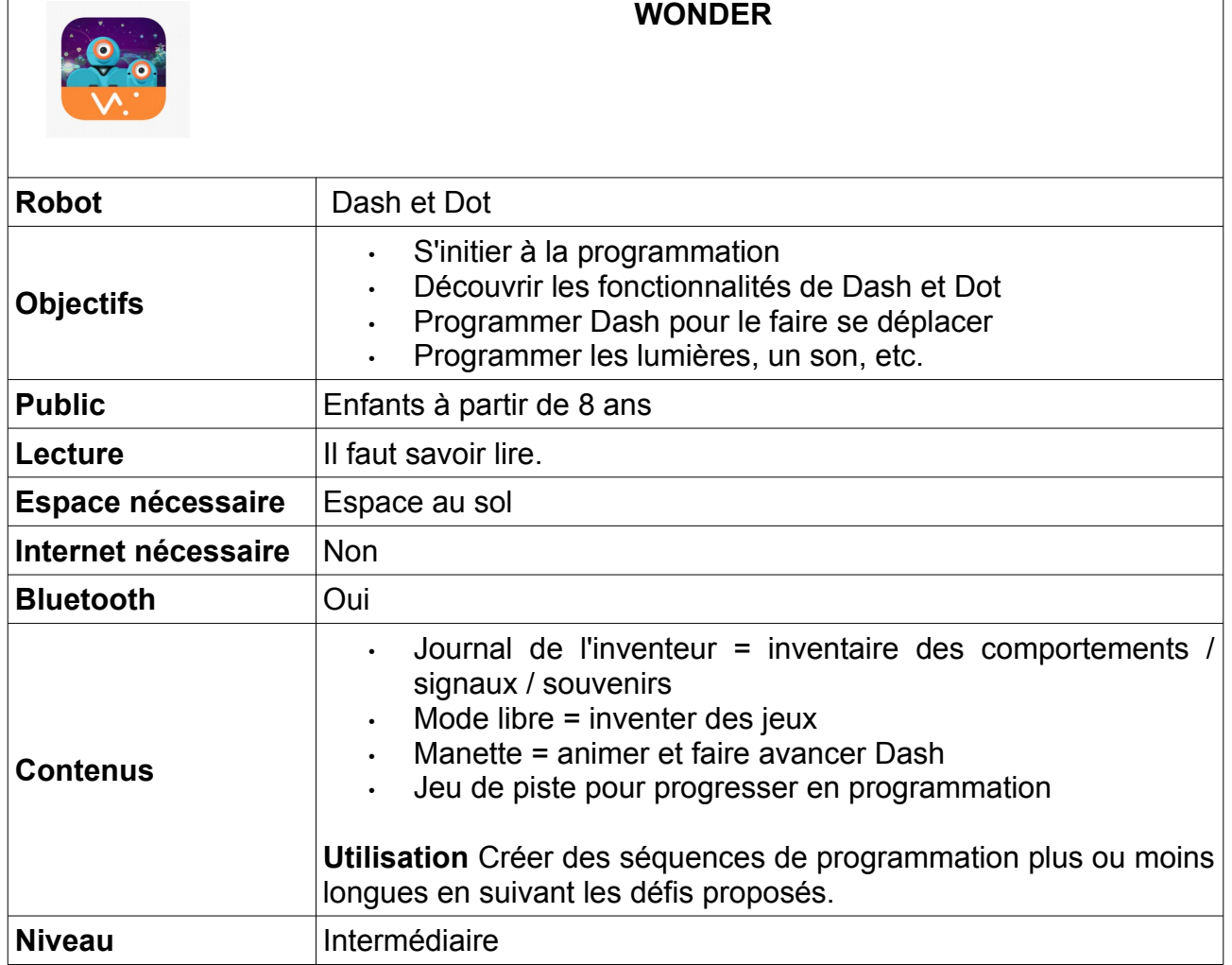

٦

 $\overline{1}$ 

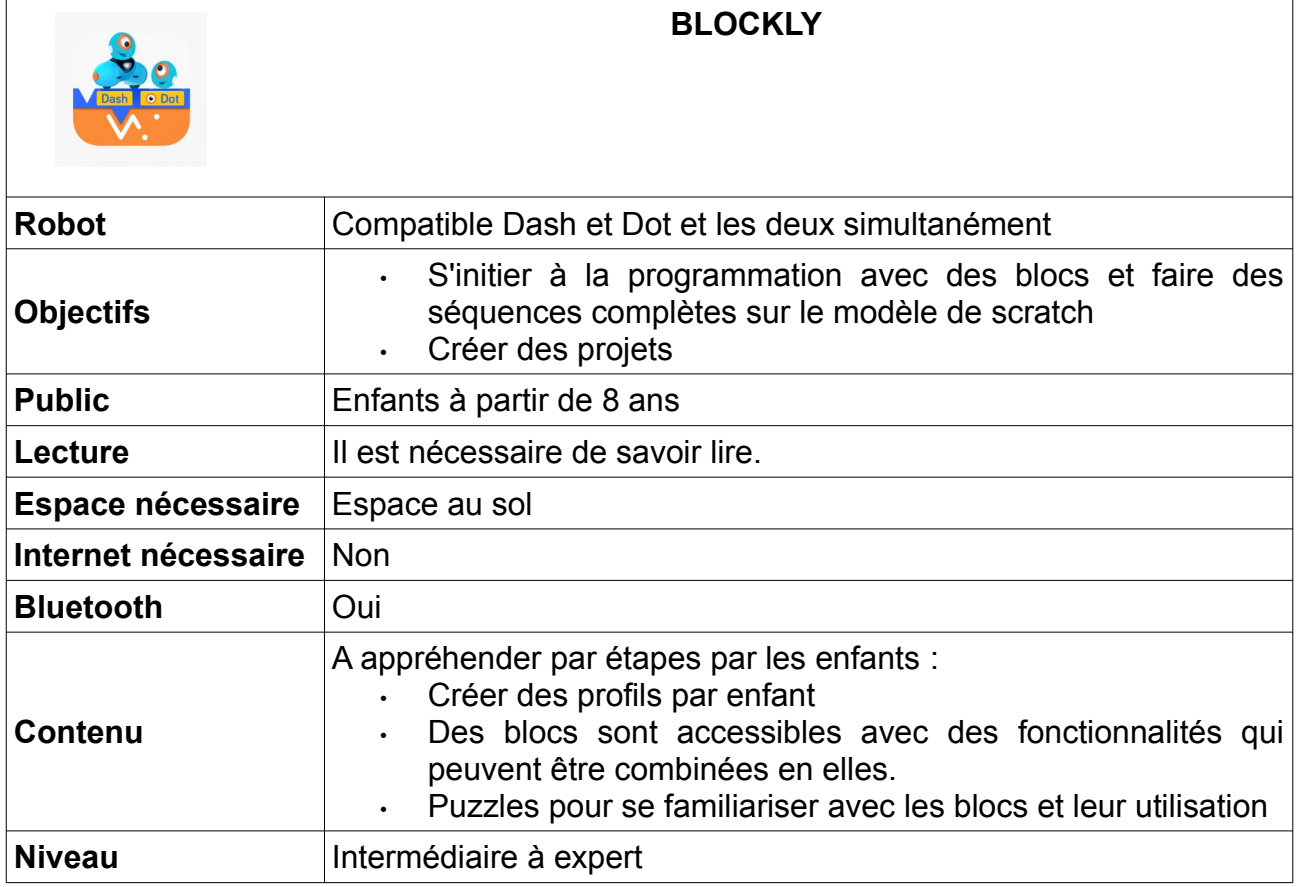

Ces applications n'ont pas été testé par la MCO

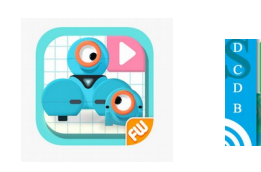

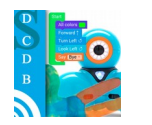

### **APPLICATION « BLOCKLY JR ET BLOCKLIFY»**

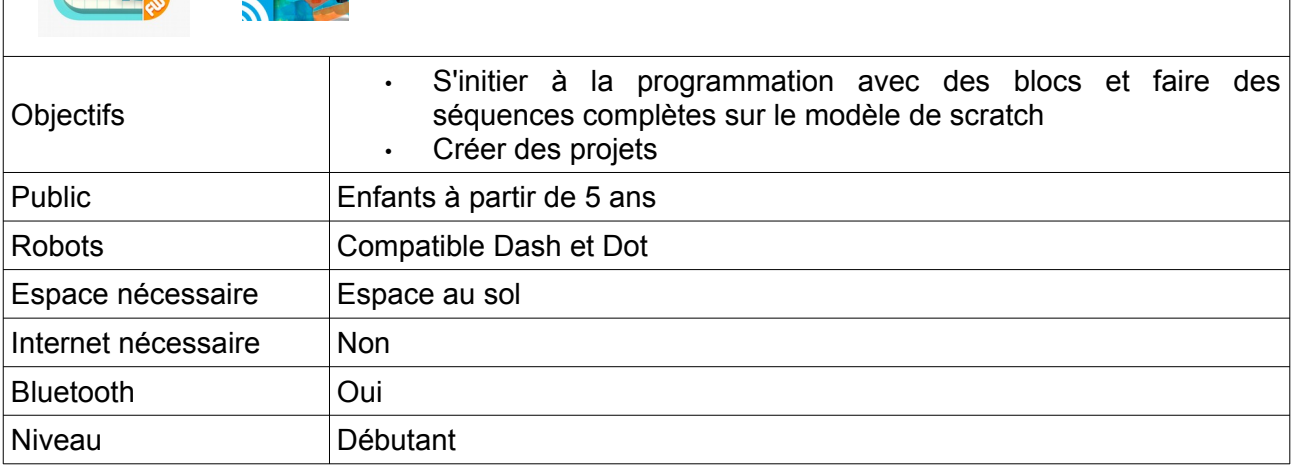

Ces deux applications ressemblent aux deux précédentes dans leurs présentation et utilisation, mais elles sont exclusivement en anglais.

# **Application Blockly 1 : les blocs « Conduire »**

- Niveau débutant -

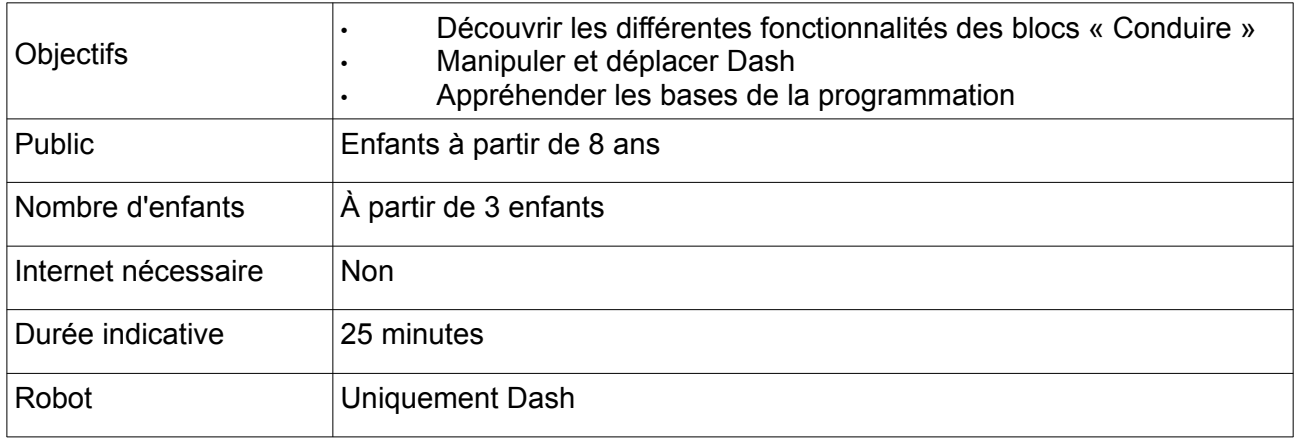

### **Matériel fourni**

- Dash
	- Tablette avec l'application Blockly

### **Matériel nécessaire**

Bande adhésive pour coller au sol Des feuilles ou un paper board

### **Avant l'animation**

Réaliser une quadrillage de 3x3 cases de 30 cm de côté Recharger Dash et la tablette

### **Fonctions des blocs**

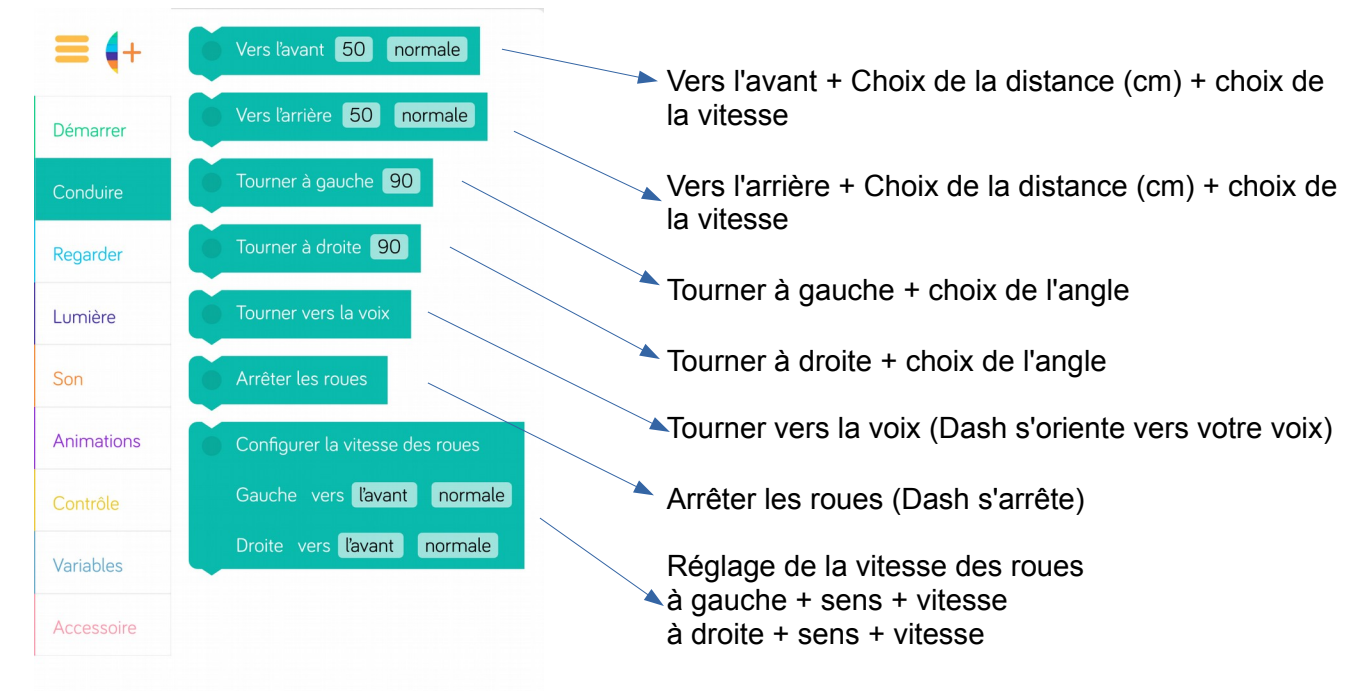

# **Lancez un défi ! « Dash rend visite à Dot »**

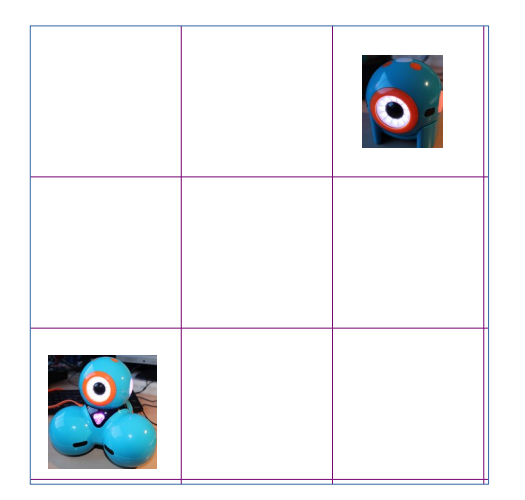

### **Organisation du groupe**

Un programmeur : il pilote la tablette et manipule les blocs selon les indications du groupe. Un technicien : il replace le robot. Un secrétaire : il enregistre les résultats et les note sur une feuille ou un paperboard.

**Rappel des consignes de manipulation de Dash, lancez votre défi !** 

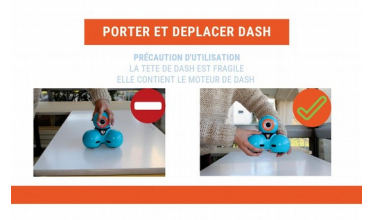

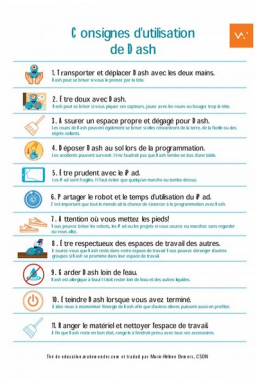

# **Défi 1 Dash hésite**

Déposez Dash sur la case départ du quadrillage avec son œil est orienté vers l'intérieur.

Programmez Dash pour qu'il **avance vite** de **90 cm.** Puis, il va **vers l'arrière lentement** de **90 cm**.

# **Défi 2 Dash se met en chemin pour aller voir Dot**

Enrichissez la programmation précédente

Dash **tourne à droite** de **90°** et **avance normalement** de **60 cm.**

# **Défi 3 Dash revient sur la case départ, il prend une autre route**

Enrichissez la programmation précédente.

Dash fait **demi-tour par la gauche**. Il **avance normalement de 30 cm.** Il **tourne à gauche à 90°**. Il **avance vite** de 60 cm. Il **tourne à droite** à 90 ° et **avance lentement** de 30 cm.

# **Application Blockly 2 : les blocs « Regarder »**

- Niveau débutant -

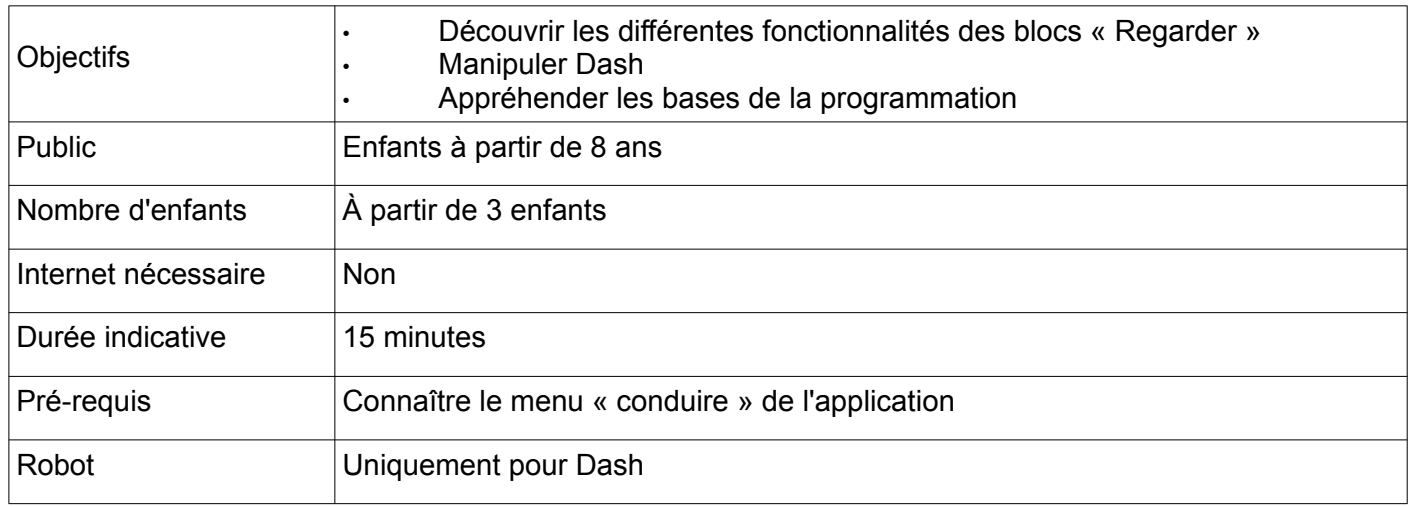

### **Matériel fourni**

- Dash
- Tablette avec l'application Blockly

### **Matériel nécessaire**

Bande adhésive pour coller au sol Des feuilles ou un paperboard

### **Avant l'animation**

Tracer au sol deux bandes parallèles espacées de 30 cm pour former une route.

### **Fonction des blocs**

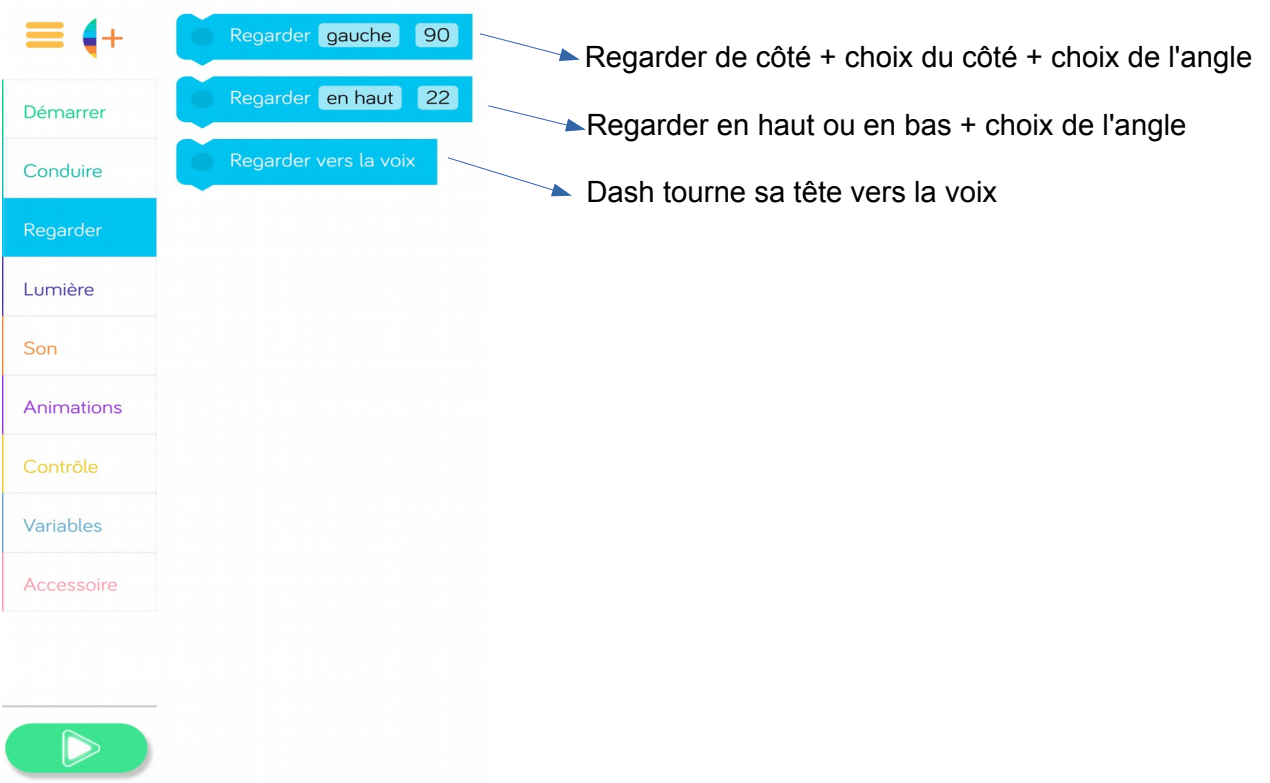

# **Lancez un défi ! « Dash traverse une route »**

### **Organisation du groupe**

Un programmeur : il pilote la tablette et manipule les blocs selon les indications du groupe. Un technicien : il replace le robot.

Un secrétaire : il enregistre les résultats et les note sur une feuille ou un paperboard. A chaque étape du défi, les enfants changent de rôle.

### **Rappel des consignes de manipulation de Dash, lancez votre défi !**

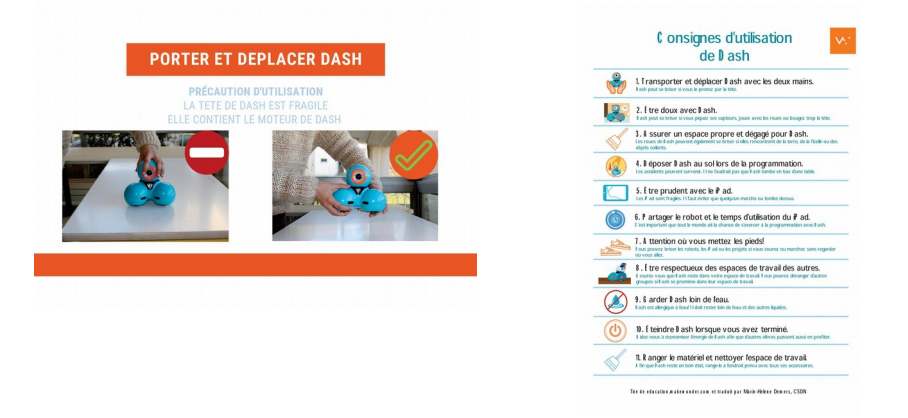

# **Défi 1 Dash est prudent**

Déposez Dash d'un côté de la route

Programmez Dash pour qu'il **regarde à gauche**, puis **regarde à droite.**

# **Défi 2 Dash traverse la route**

Enrichissez la programmation précédente,

Programmez Dash pour qu'il **avance normalement** de 30 cm.

# **Défi 3 Dash tourne à droite**

Enrichissez la programmation précédente,

Programmez Dash pour qu'il **tourne à droite** à **90°**, il **avance très vite** sur **90 cm**.

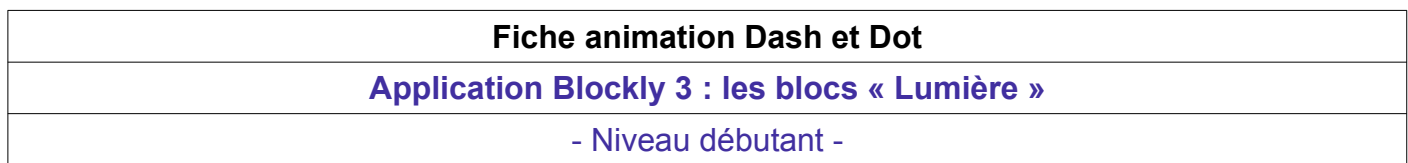

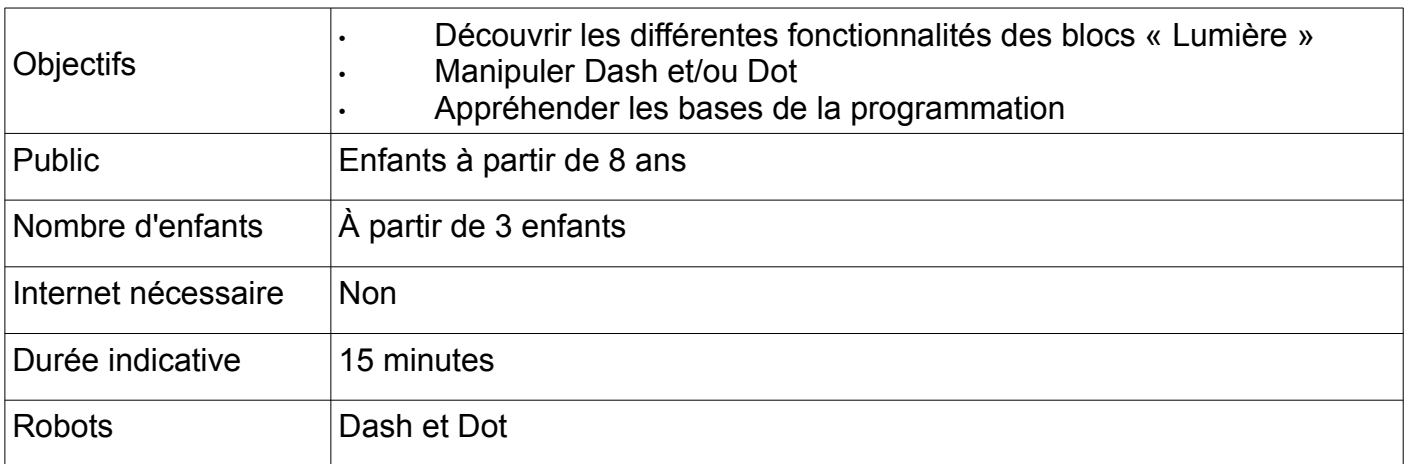

### **Matériel fourni**

- Dash et dot
- Tablette avec l'application Blockly

### **Matériel nécessaire**

Des feuilles ou un paperboard

### **Avant l'animation**

Rechargez les deux robots et la tablette

### **Fonction des blocs**

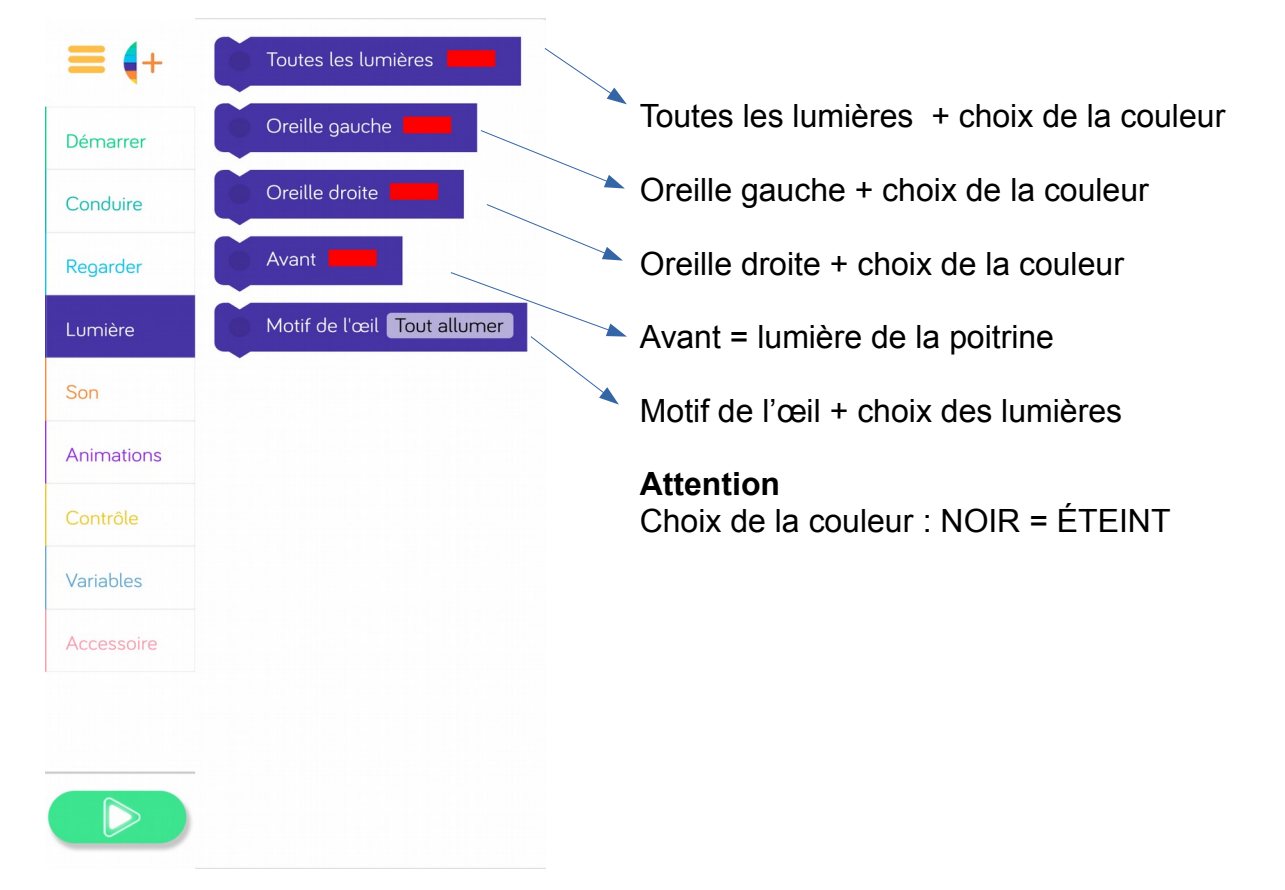

### **Lancez un défi ! « Dash ou Dot vous en fait voir de toutes les couleurs »**

### **Organisation du groupe**

Un programmeur : il pilote la tablette et manipule les blocs selon les indications du groupe. Un technicien : il replace le robot.

Un secrétaire : il enregistre les résultats et les note sur une feuille ou un paperboard.

### **Choisir un des robots Rappel des consignes de manipulation de Dash, lancez votre défi !**

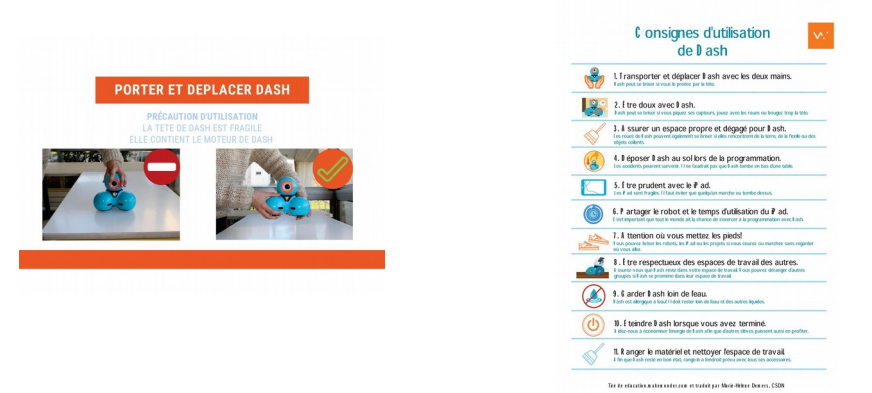

# **Défi 1 Dash ou Dot aime jouer avec ses lumières**

Programmez son **oreille droite** en orange, son **oreille gauche** en violet. La **lumière de sa poitrine** est verte (si vous avez choisi Dash).

# **Défi 2 Le robot est heureux**

Enrichissez la programmation précédente,

Programmez Dash est heureux alors toutes ses lumières s'allument en bleu, et clignotent 3 fois.

# **Défi 3 Le robot fait un clin d'oeil**

Enrichissez la programmation précédente,

Programmez le robot pour qu'il fasse un sourire et 2 clins d'oeil.

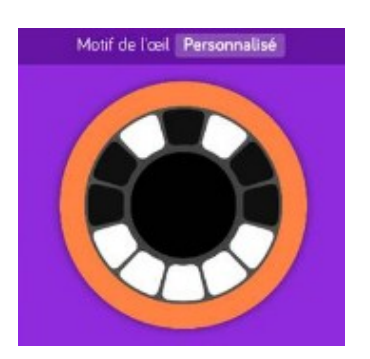

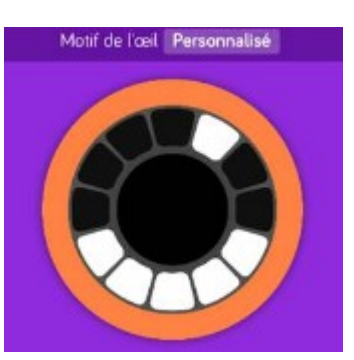

# **Application Blockly 4 : les blocs « Son »**

- Niveau débutant -

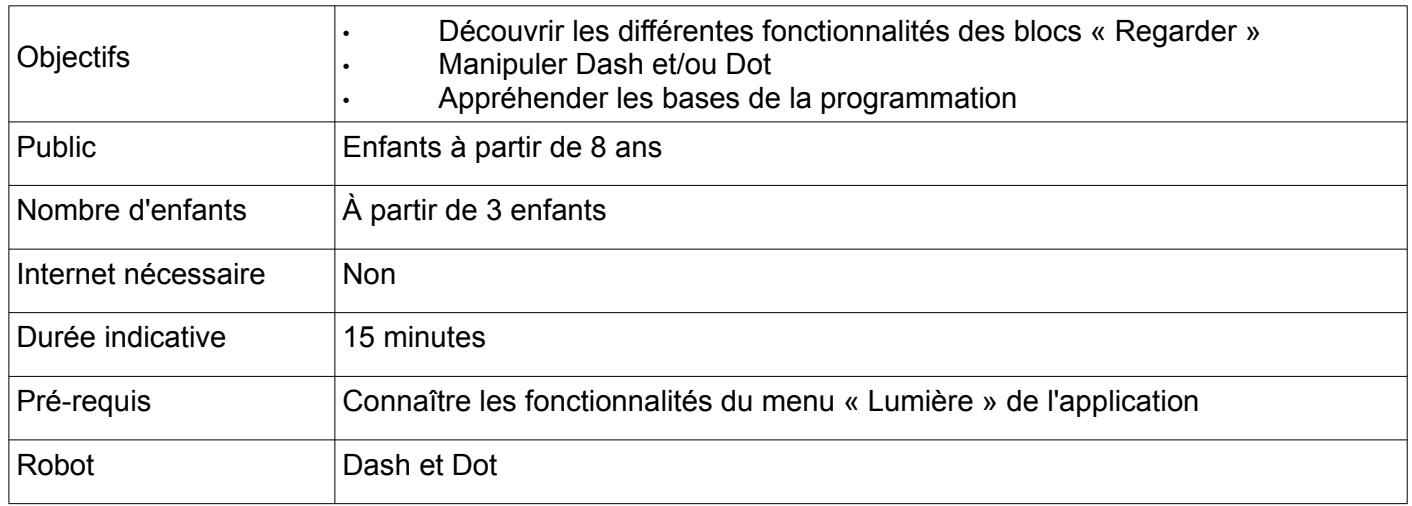

### **Matériel fourni**

- Dash et dot
- Tablette avec l'application Blockly

### **Matériel nécessaire**

Des feuilles ou un paperboard

### **Avant l'animation**

Rechargez les deux robots et la tablette

### **Fonctions des blocs**

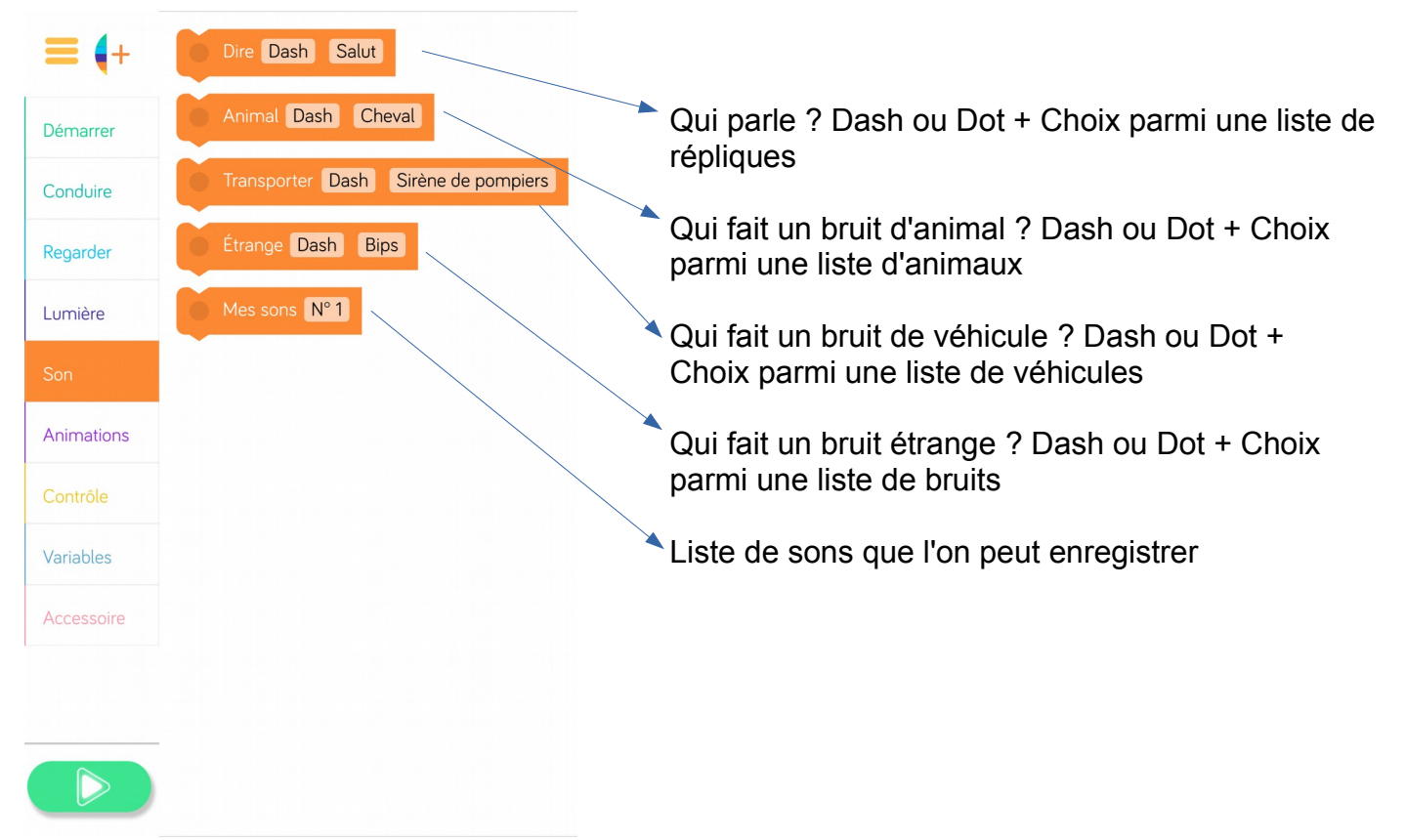

# **Lancez un défi ! « Mission : sauvez le chat ! »**

### **Organisation du groupe**

Un programmeur : il pilote la tablette et manipule les blocs selon les indications du groupe. Un technicien : il replace le robot.

Un secrétaire : il enregistre les résultats et les note sur une feuille ou un paperboard.

### **Rappel des consignes de manipulation de Dash, lancez votre défi !**

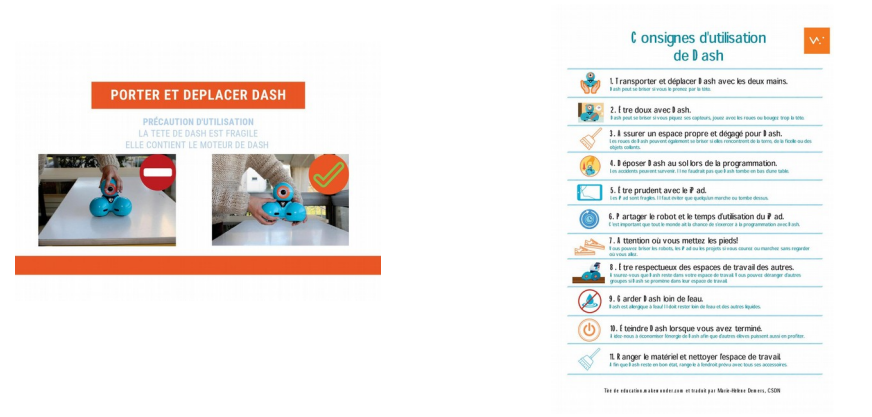

# **Défi 1 Dash découvre le chat**

Un **chat** est coincé dans un arbre. Dash le voit et s'exclame: **« Oh oh! »**

# **Défi 2**

Enrichissez la programmation précédente

Les **pompiers** arrivent pour sauver le chat. Dash est inquiet **(Aïe aïe aïe)**. Les pompiers réussissent à secourir le chat.

# **Défi 3**

Dash est soulagé **(soupire)**. Il les remercie **(Mes sons)**, puis leur dit : **« Au revoir »** Quelle histoire!

# **Défi 4**

Enrichissez la programmation précédente, programmez Dash pour qu'il fasse un **sourire.** 

# **Application Blockly 5 : les blocs « Animations »**

- Niveau débutant -

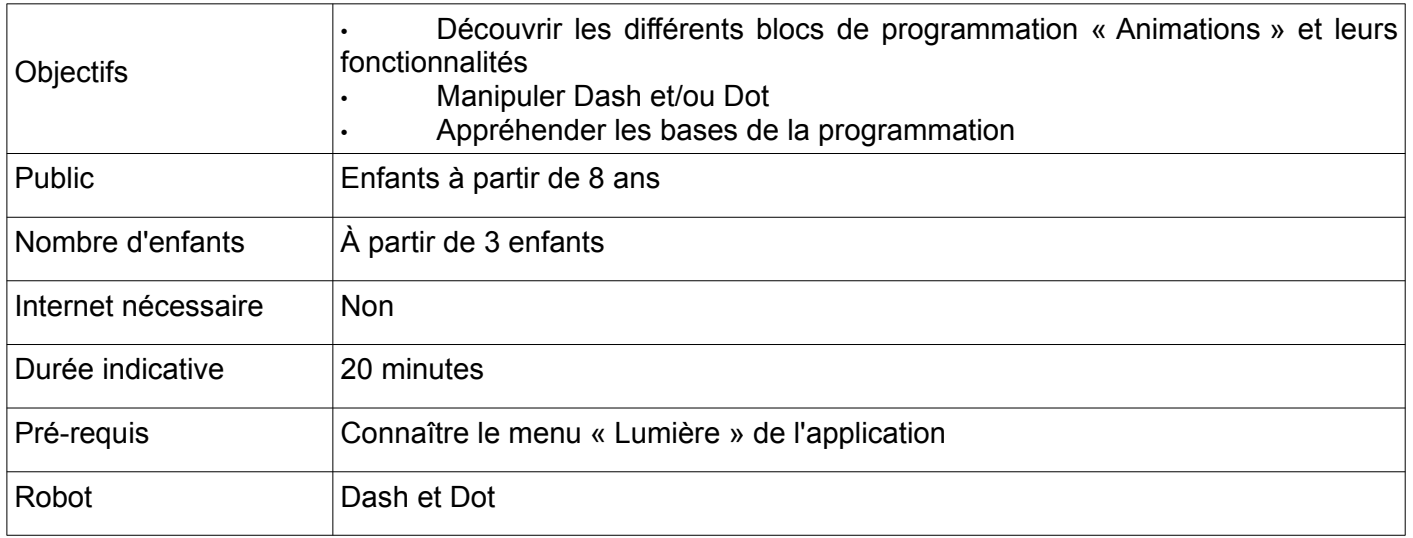

### **Matériel fourni**

- Dash et Dot
- Tablette avec l'application Blockly

### **Matériel nécessaire**

Des feuilles ou un paperboard

### **Avant l'animation**

Rechargez les robots et la tablette

### **Fonctions des blocs**

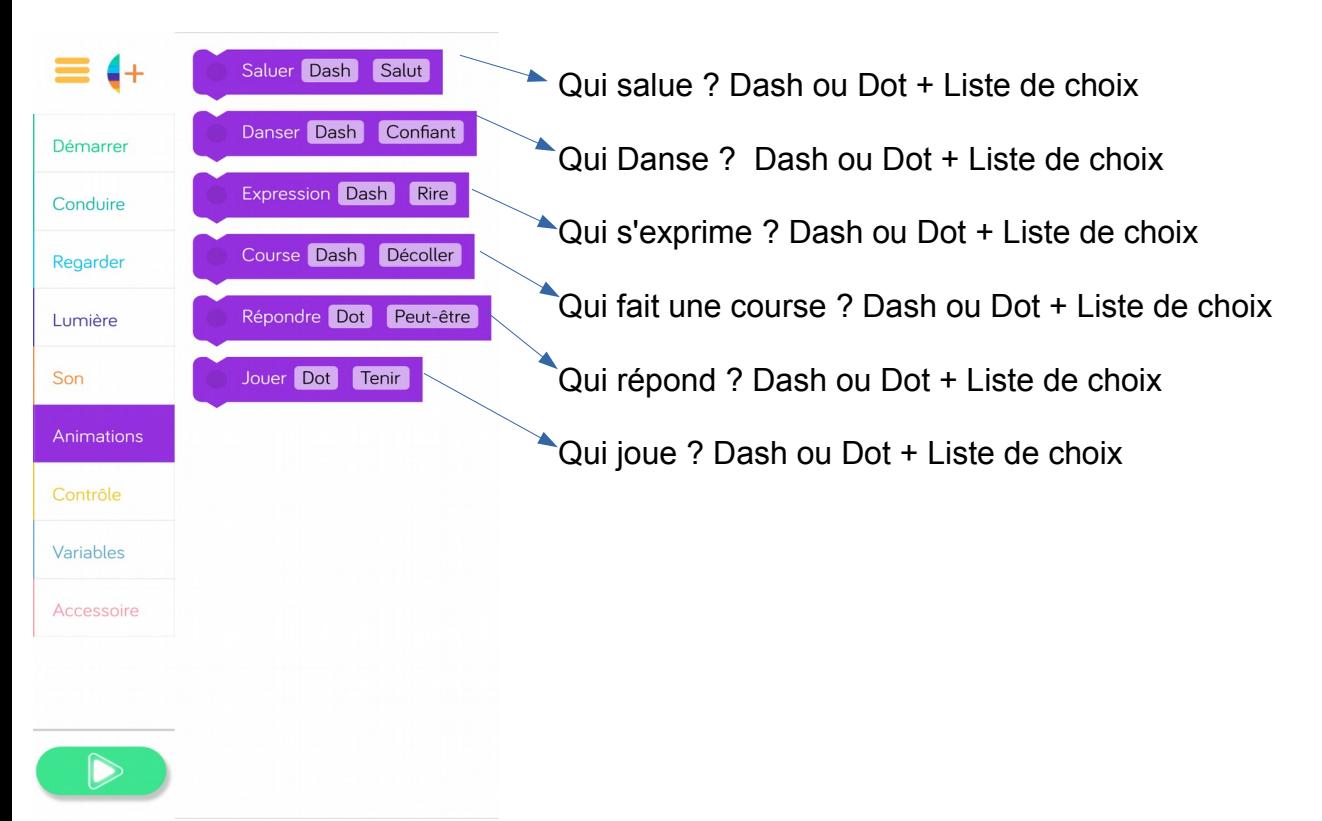

# **Lancez un défi ! « Dash veut danser »**

### **Organisation du groupe**

Un programmeur : il pilote la tablette et manipule les blocs selon les indications du groupe. Un technicien : il replace le robot. Un secrétaire : il enregistre les résultats et les note sur une feuille ou un paperboard.

# **Défi 1**

Lors d'une soirée dansante, Dash remarque une jolie demoiselle. Il est **confiant.** Il **siffle** pour attirer son attention.

# **Défi 2**

Lorsqu'elle le regarde, il se dirige vers la piste de danse (Allons-y), lui envoie un **bisou** et y fait une **danse ridicule.** 

# **Défi 3**

Gêné, il lui dit : **« Laisse tomber »**. Il quitte la pièce **hors de contrôle.** Pauvre Dash, il n'a pas de chance ce soir.

# **Application Blockly 6 : les blocs « Contrôle »**

- Niveau débutant -

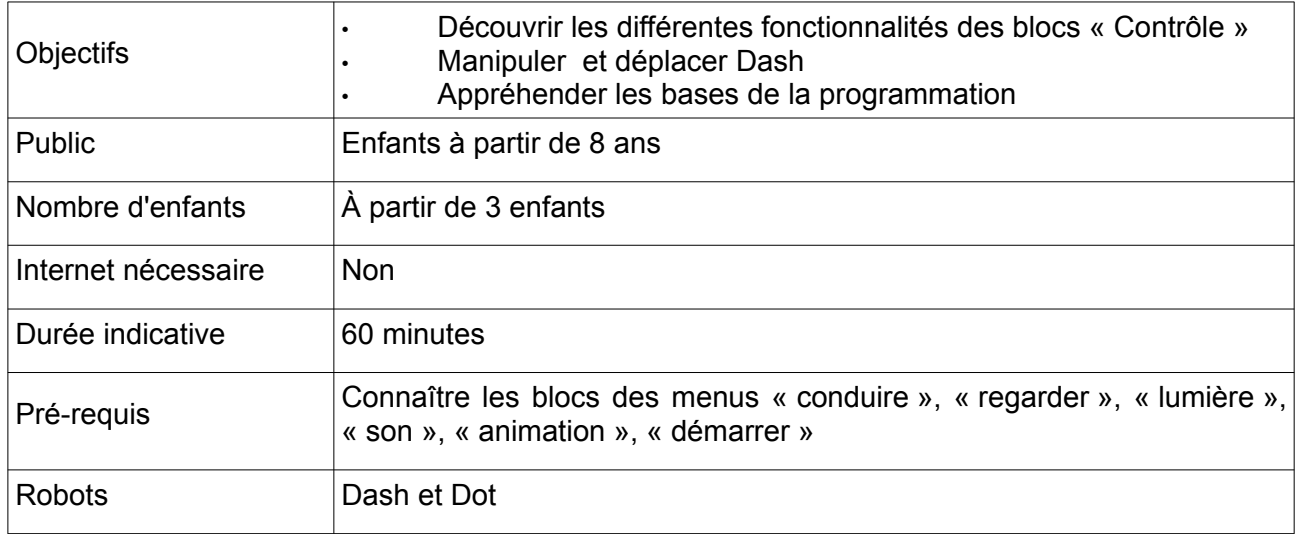

### **Matériel fourni**

- Dash et Dot
- Tablette avec l'application Blockly

### **Matériel nécessaire**

Bande adhésive pour coller au sol Des feuilles ou un paper board

### **Avant l'animation**

Réaliser une quadrillage de 3x3 cases de 30 cm de côté Recharger Dash et Dot et la tablette

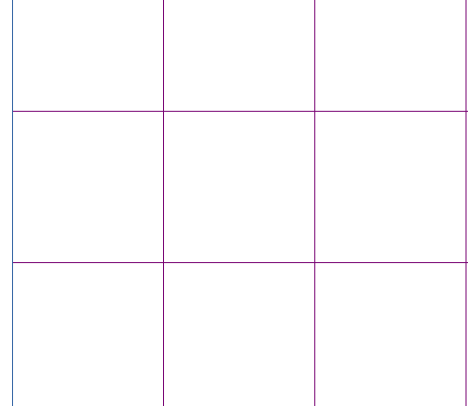

### **Fonctions des blocs**

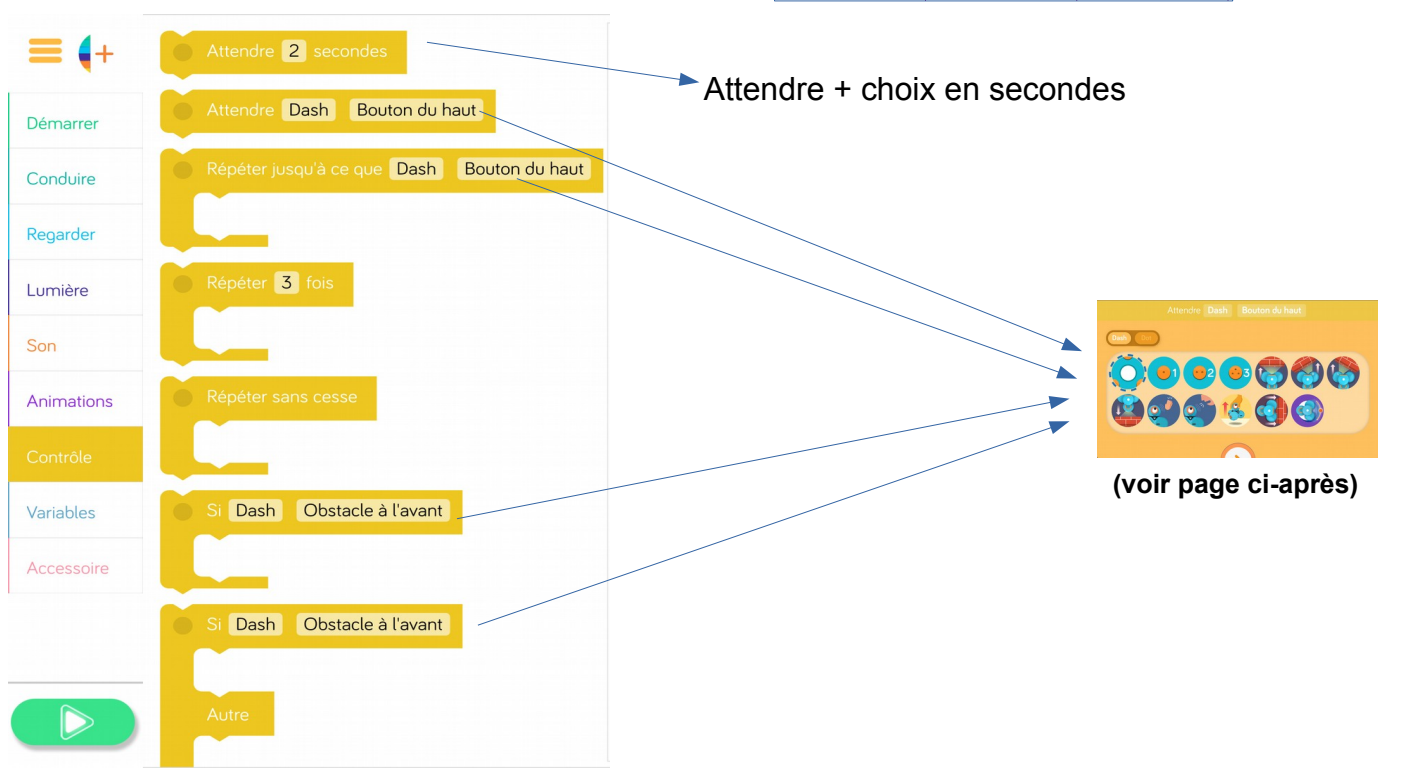

# **Les boutons de programmations**

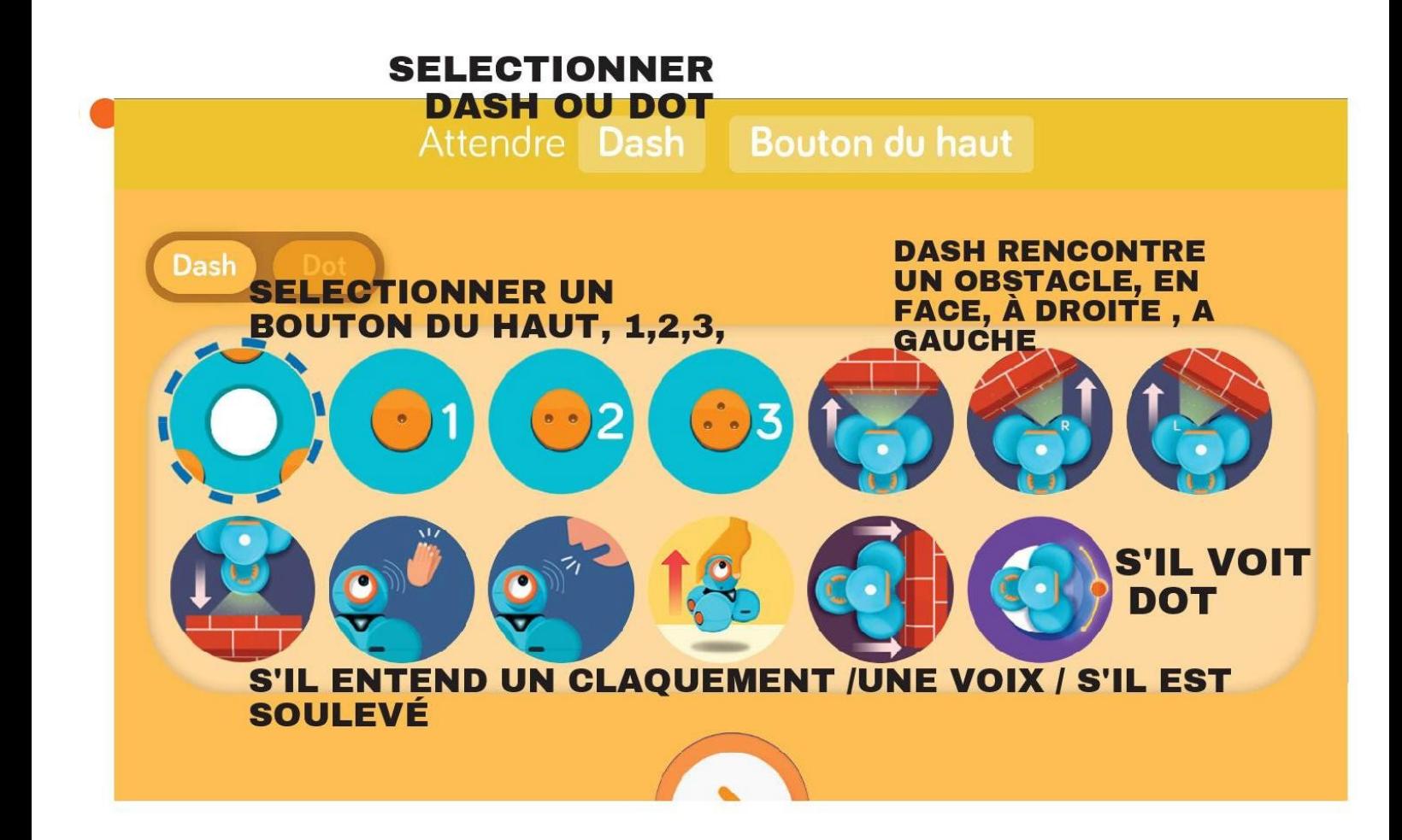

# **Lancez un défi ! « Dash invite Dot à danser »**

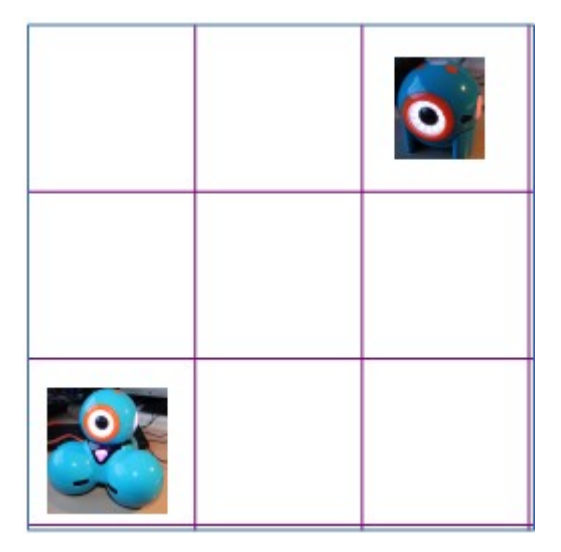

### **Organisation du groupe**

Un programmeur : il pilote la tablette et manipule les blocs selon les indications du groupe. Un technicien : il replace le robot. Un secrétaire : il enregistre les résultats et les note sur une feuille ou un paperboard.

### **Rappel des consignes de manipulation de Dash, lancez votre défi !**

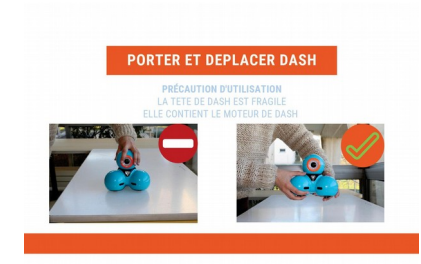

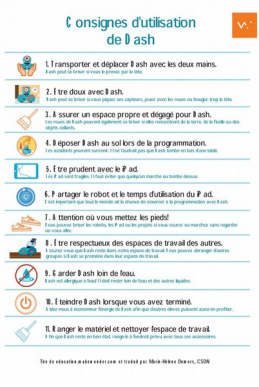

# **Défi 1**

Allumez les 2 robots.

Déposez Dash sur la case, son oeil tourné vers l'intérieur du quadrillage et Dot comme sur le schéma.

Dot dort. Ses l**umières sont éteintes**. Il **soupire**, c'est l'heure de la sieste !

Dash, lui, est de bonne humeur, ses lumières sont bleues. Il est **souriant**. Il va voir Dot. Il **avance lentement de** 90 cm. Il **tourne à droite** à 90°.

# **Défi 2**

Enrichissez la programmation précédente,

Prudent, Dash **regarde** à gauche et à droite. Il **avance normalement** de 90 cm.

# **Défi 3 Dash réveille Dot**

Enrichissez la programmation précédente.

Dash **salut** Dot. En appuyant sur le **bouton du haut**, dot attend **2 secondes**, il ouvre son oeil, puis son oreille gauche et son oreille droite s'allument en rouge. Dot dit « bonjour ».

# **Défi 4 Dash invite Dot**

 Dash lui fait un **clin d'oeil** et, **confiant**, danse devant Dot. Dot lui répond « peut-être ». Dash se met à danser de manière **« ridicule »**.

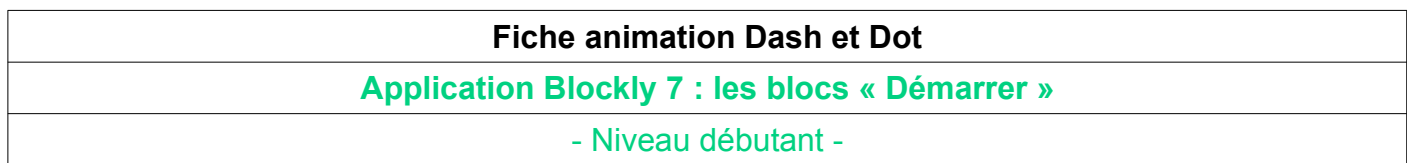

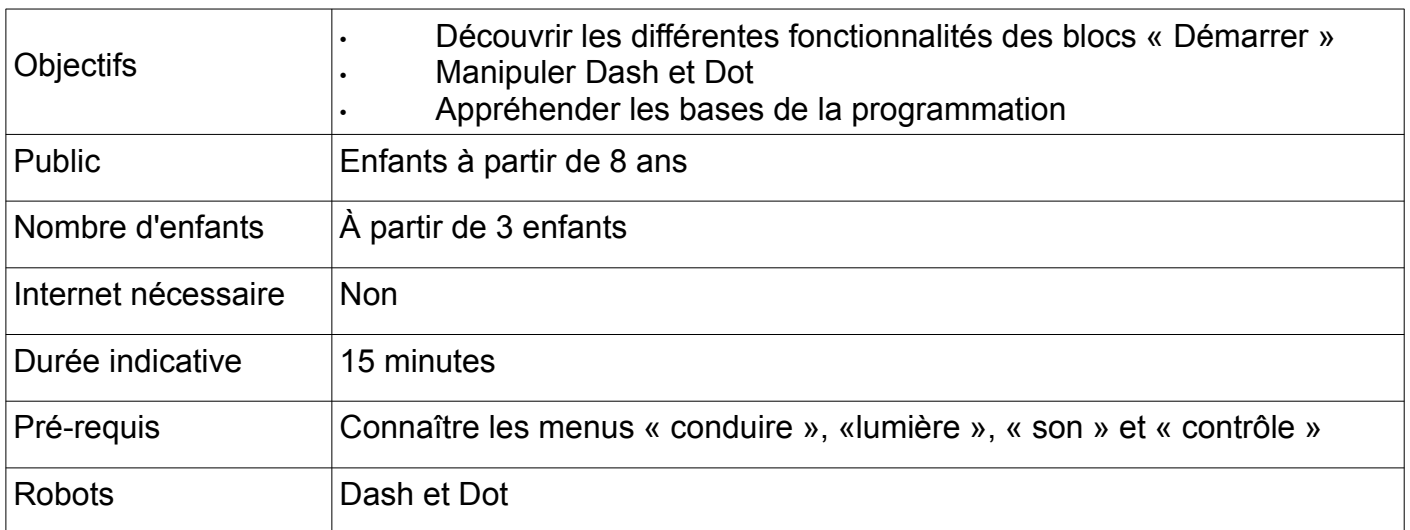

### **Matériel fourni**

- Dash et Dot
- Tablette avec l'application Blockly

### **Matériel nécessaire**

Bande adhésive pour coller au sol Des feuilles ou un paperboard

### **Avant l'animation**

Tracer au sol deux bandes parallèles espacées de 30 cm pour former une route.

### **Fonction des blocs**

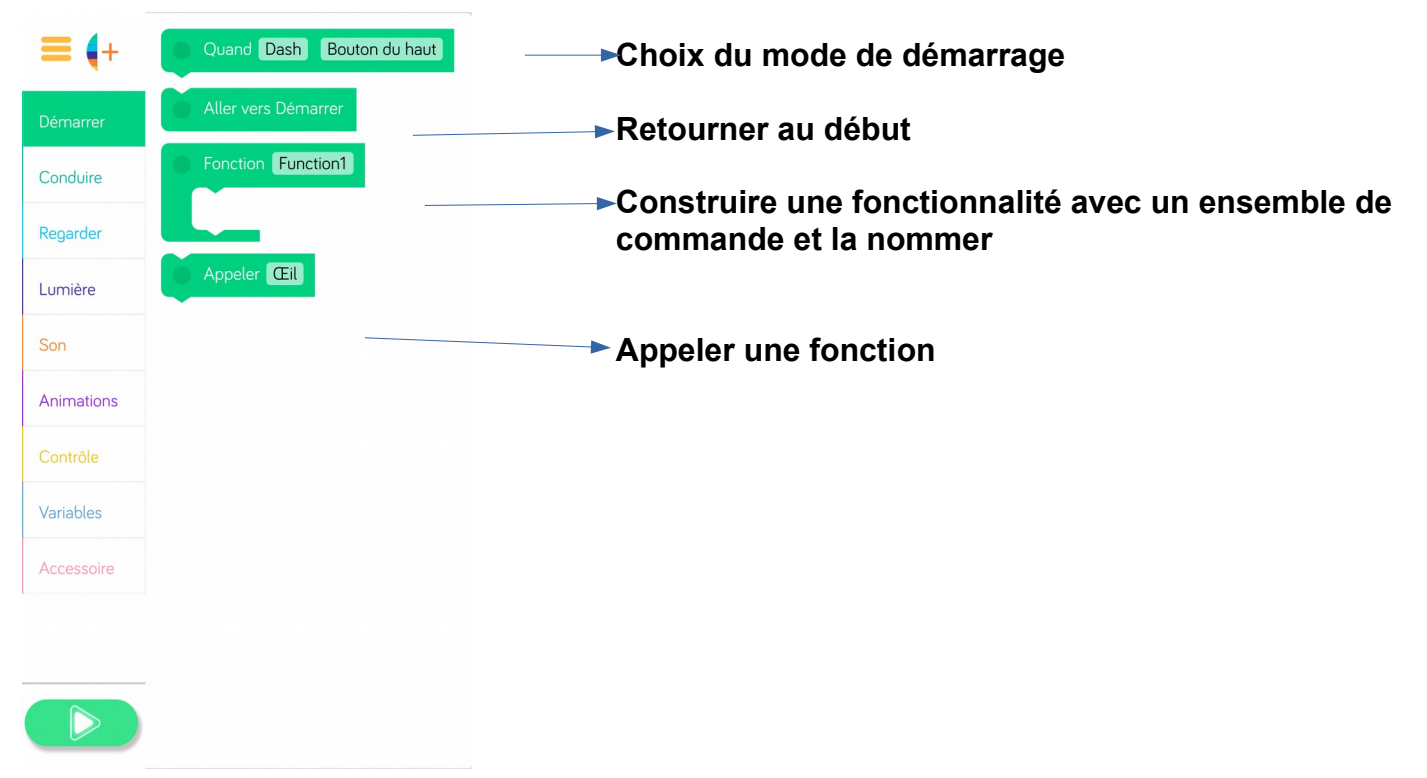

# **Lancez un défi ! « Dash fait un clin d'œil »**

### **Organisation du groupe**

Un programmeur : il pilote la tablette et manipule les blocs selon les indications du groupe. Un technicien : il replace le robot.

Un secrétaire : il enregistre les résultats et les note sur une feuille ou un paperboard. A chaque étape du défi, les enfants changent de rôle.

### **Rappel des consignes de manipulation de Dash, lancez votre défi !**

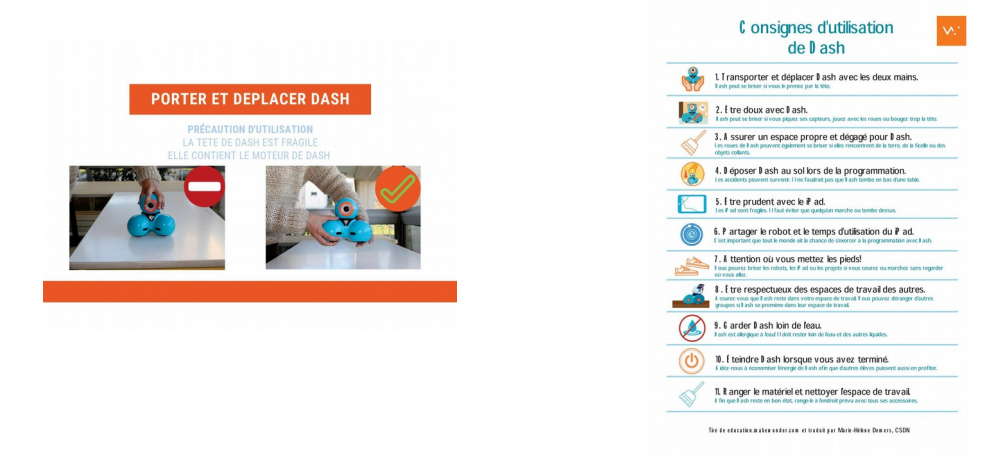

# **Défi 1**

Créer une **fonction** clin d'œil. (cf. fiche lumière)

# **Défi 2**

Dash **se tourne vers la voix** qui lui dit « bonjour », Dash dit **« salut »** et fait un clin d'œil.

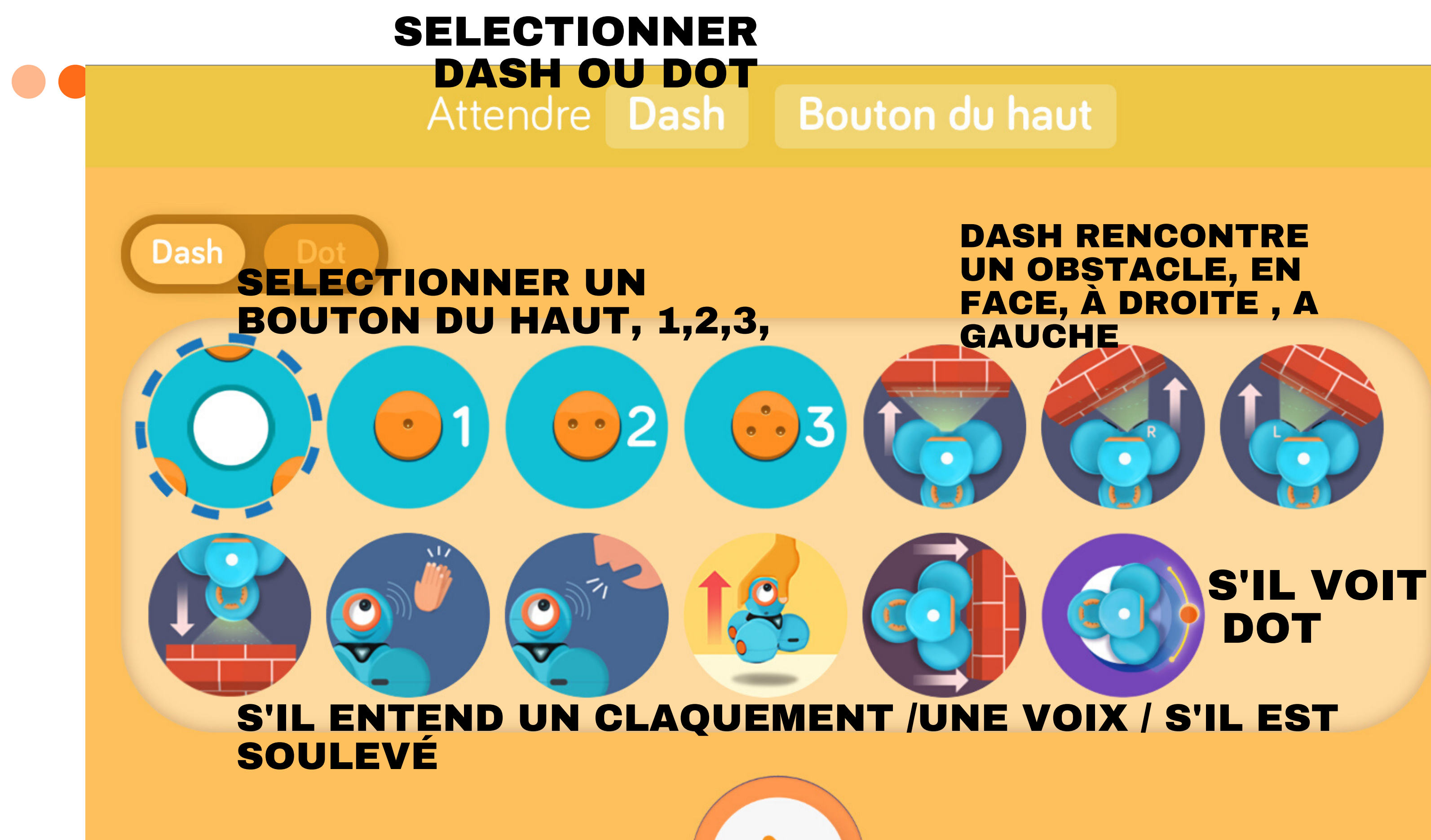

# **Ressources en ligne**

- **Vidéo de présentation de Dash et Dot** (sous forme de publicité). Elle est en anglais, mais l'image parle d'elle-même et permet de voir les différentes fonctions des robots : [https://www.youtube.com/watch?v=LA9py48X6\\_o](https://www.youtube.com/watch?v=LA9py48X6_o)
- **Vidéo de test et d'avis sur les robots et leur utilisation** : <https://www.youtube.com/watch?v=p0qypyTvNVU>
- **Premiers pas avec Dash** (RECIT Réseau des conseillers Pédagogiques pour le Développement des compétences des élèves par l'intégration des technologies / Canada) Méthodologie complète avec des mini-vidéos, des pdf, pour prendre en main toutes les applications de Dash et Dot. Bref, à faire en entier pour maîtriser complètement les robots. <https://campus.recit.qc.ca/pan-robotique/dash>
- **Présentation complète de Dash et Dot**. Elle est divisée en plusieurs parties accessibles en bas de page du lien ci-dessous :

<https://recitpresco.qc.ca/fr/pages/dash-dot>

*(nb : il vous est précisé que certaines applications sont en anglais ; ce n'est plus le cas, aujourd'hui elles ont été mises à jour et sont disponibles en français, comme ce document le décrit)*

- Comment recharger et personnaliser les robots Dash & Dot?
- Comment utiliser Dash & Dot?
- · Des affiches pour mettre en marche et éteindre
- . Des liens utiles
- Les accessoires
- . Les avantages et les inconvénients dans l'utilisation de Dash & Dot
- Séquence vidéo d'une expérimentation du robot Dash en classe

*Ce que vous trouvez en bas de page sur « Recit Presco »*

• **Académie de Lyon**  [http://www2.ac-lyon.fr/services/rhone/rdri/index.php?](http://www2.ac-lyon.fr/services/rhone/rdri/index.php?option=com_flexicontent&view=item&cid=84:outils&id=506:dash-and-dot-et-blockly&Itemid=59) [option=com\\_flexicontent&view=item&cid=84:outils&id=506:dash-and-dot-et](http://www2.ac-lyon.fr/services/rhone/rdri/index.php?option=com_flexicontent&view=item&cid=84:outils&id=506:dash-and-dot-et-blockly&Itemid=59)[blockly&Itemid=59](http://www2.ac-lyon.fr/services/rhone/rdri/index.php?option=com_flexicontent&view=item&cid=84:outils&id=506:dash-and-dot-et-blockly&Itemid=59)